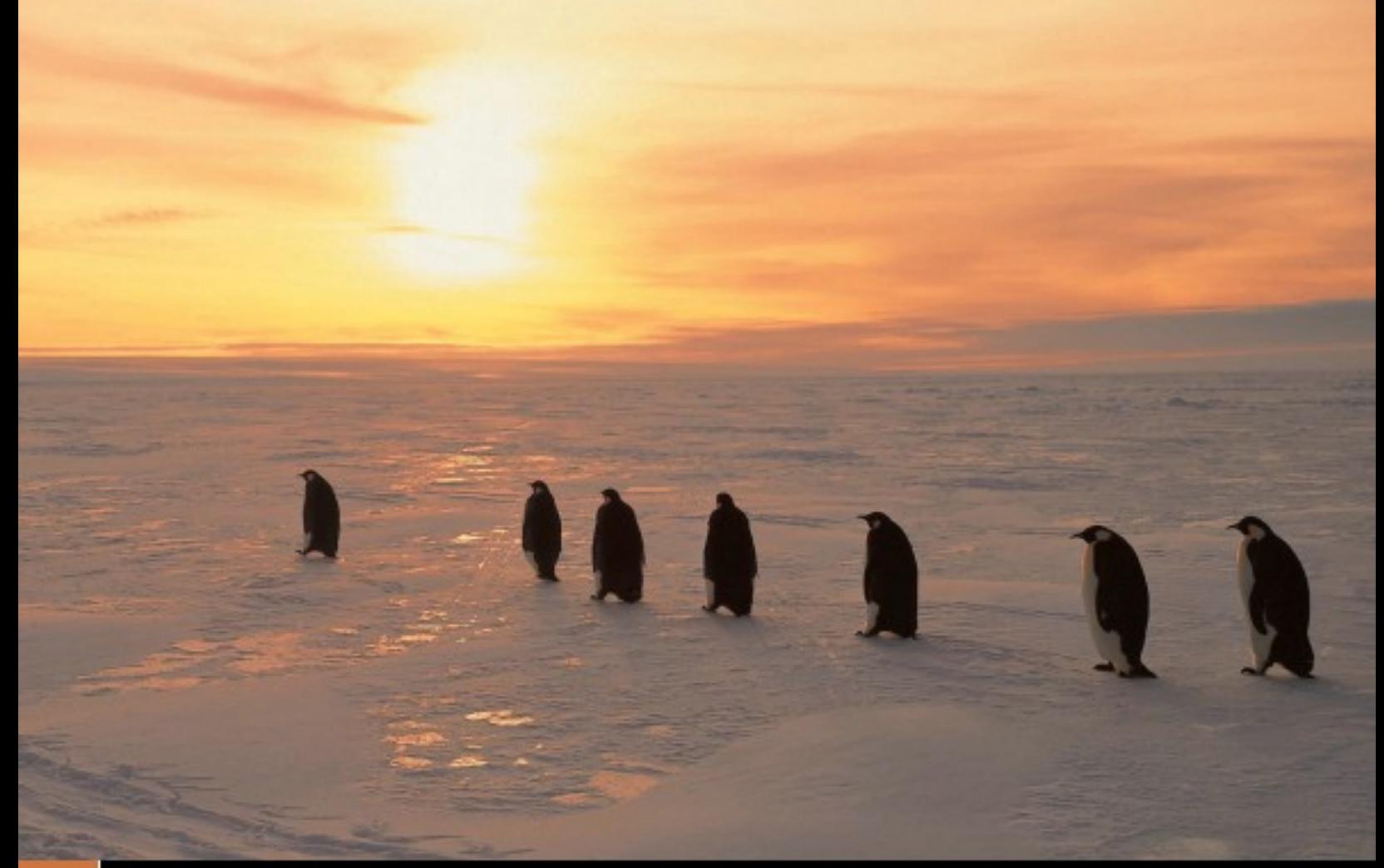

### 7 Nuevos Emprendimientos 2009 **Revista de Software Libre ATIX**

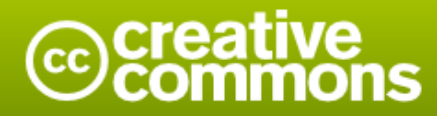

#### Reconocimiento-Compartir bajo la misma licencia

#### Usted es libre de:

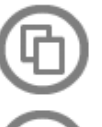

copiar, distribuir y comunicar públicamente la obra

hacer obras derivadas

#### Bajo las condiciones siguientes:

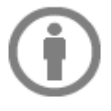

Reconocimiento. Debe reconocer los créditos de la obra de la manera especificada por el autor o el licenciador (pero no de una manera que sugiera que tiene su apoyo o apoyan el uso que hace de su obra).

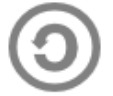

Compartir bajo la misma licencia. Si altera o transforma esta obra, o genera una obra derivada, sólo puede distribuir la obra generada bajo una licencia idéntica a ésta.

- · Al reutilizar o distribuir la obra, tiene que dejar bien claro los términos de la licencia de esta obra.
- · Alguna de estas condiciones puede no aplicarse si se obtiene el permiso del titular de los derechos de autor
- · Nada en esta licencia menoscaba o restringe los derechos morales del autor.

### **Colaboradores**

#### **Dirección y Coordinación General**

Esteban Saavedra López (esteban.saavedra@atixlibre.org)

#### **Diseño y Maquetación**

Jenny Saavedra López (jenny.saavedra@atixlibre.org) Esteban Saavedra López (esteban.saavedra@atixlibre.org)

#### **Revisiones**

Esteban Saavedra López Jenny Saavedra López

#### **Noticias**

Ivonne Menacho Jenny Saavedra López Marcia Velasquez

#### **Autores Frecuentes**

Esteban Saavedra López Joseph Sandoval Mario Carrion

Renzo Martinez Rafael Rendon Rocio Figueroa

#### **Herramientas**

La edición de esta revista fue realizada de forma integra haciendo uso de Software Libre

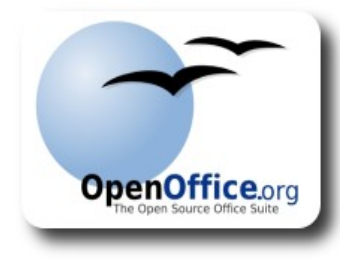

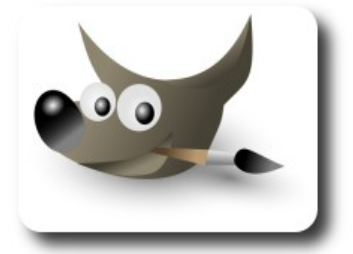

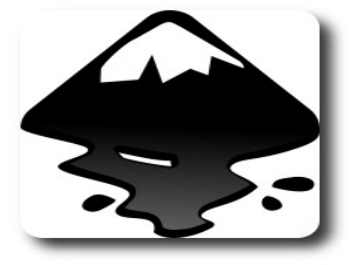

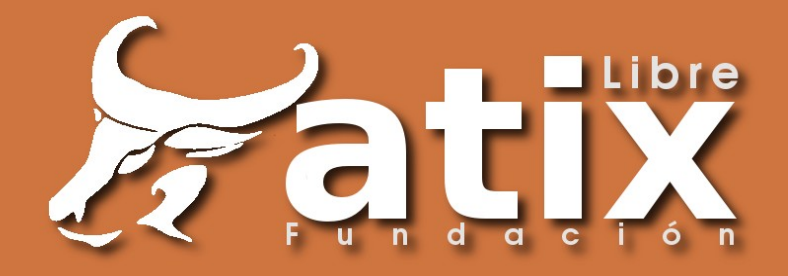

### Palabra quechua, con un sentimiento profundo y con gran significado filosófico

El que lo sabe El que lo intenta El que lo puede El que lo logra

### **Editorial**

A muchos, nuestros padres y abuelos, nos enseñaron que en la vida uno tiene que ser visionario y perseverante, también arriesgado en muchos casos, ya que cuando uno no arriesga no sabe si pudo haber triunfado o pudo haber fracasado.

También es sabido que cuando uno fracasa por alguna causa, debe aprender de su fracaso e intentarlo nuevamente hasta lograr el éxito; el intentarlo representa la perseverancia, y el no claudicar en nuestros anhelos por lograr nuestros objetivos.

**Nuevos emprendimientos**, un título que refleja mi intención personal y la de todo mi equipo, de seguir en la continua lucha de promover el tema del uso de las tecnologías libres.

El emprendimiento de crear la **Fundación AtixLibre**, representa tener un compromiso mayor en la ardua labor de motivar y promover a personas, Universidades, Organizaciones públicas y privadas, los grandes beneficios de poder tener un crecimiento tecnológico de nuestro entorno, mediante el uso de las tecnologías libres y basados principalmente en los valores éticos y morales que promueve el movimiento del software libre.

Nuestros deseos son que este nuevo emprendimiento sea de gran beneficio en nuestro país.

En éste décimo tercer número ponderamos la presentación de la **Fundación AtixLibre**, como nuestro nuevo emprendimiento.

#### **Nuevos Emprendimientos.... continuamos creciendo.**

Bienvenidos a nuestro décimo tercer número

**Esteban Saavedra López Director y Coordinador General**

# **Contenido**

#### Liberado el 5 de octubre de 2009

e

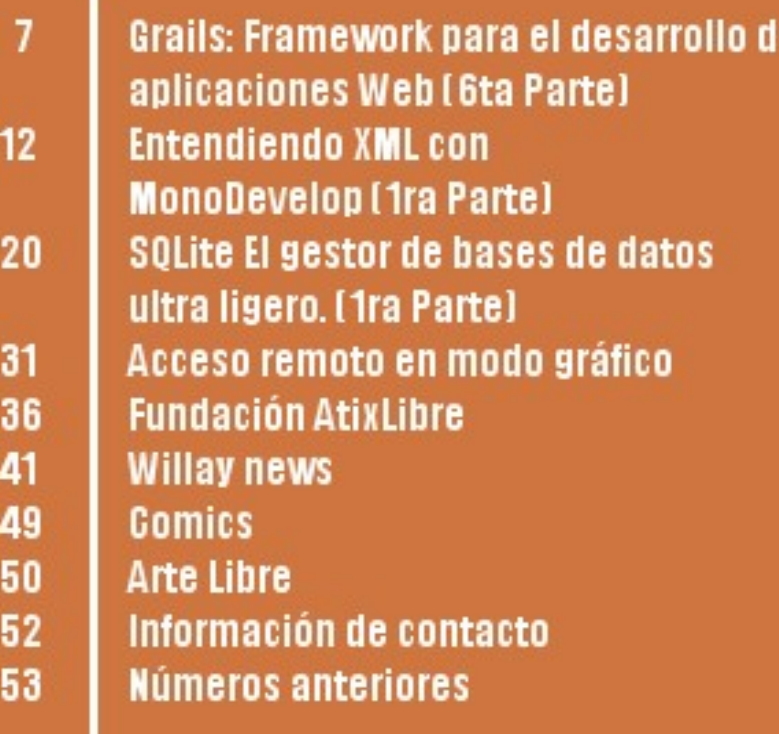

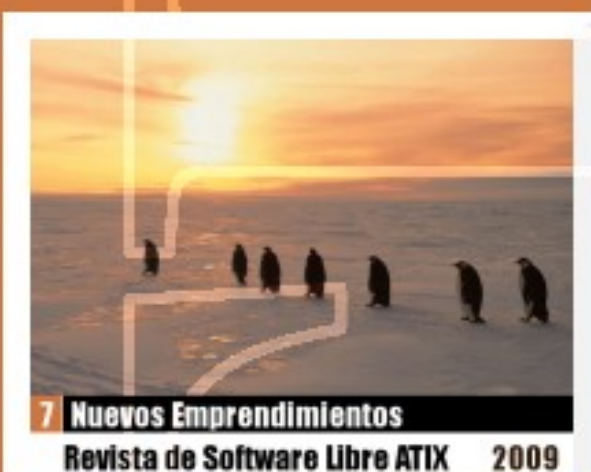

### **Grails: Framework para el desarrollo de aplicaciones Web (6ta Parte)**

Grails es un framework orientado al desarrollo de aplicaciones web de forma sencilla, rápida y divertida.

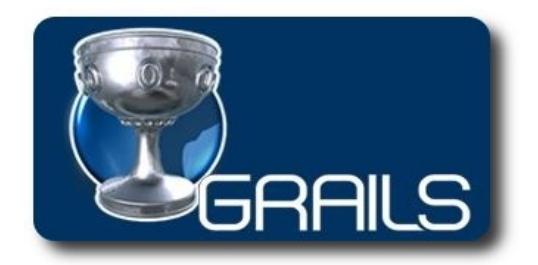

En esta última entrega del tutorial de desarrollo de aplicaciones web con el framework Grails, veremos temas importantes como son:

- Paginación
- **Búsquedas**
- Manejo de Feeds
- **Despliegue**

#### **Paginación**

Cuando uno está desarrollando sitios y/o aplicaciones web, generalmente se nos presentan listados bastante largos, presentar todo el listado al mismo tiempo representa lentitud, dificultad al apreciar el listado, etc; lo recomendable en estas circunstancias es poder establecer el número de filas que serán mostradas en cada página, ésto es posible gracias a la paginación.

Desarrollo

En Grails existen varias alternativas, algunas de ellas ya incluidas por defecto y algunas incluidas mediante plugins. En este caso mostraremos la paginación que viene incluida por defecto y puede ser personalizada mediante el manejo de parámetros del tag desarrollado para este efecto (Tag – paginate ), éste dispone de los siguientes parámetros:

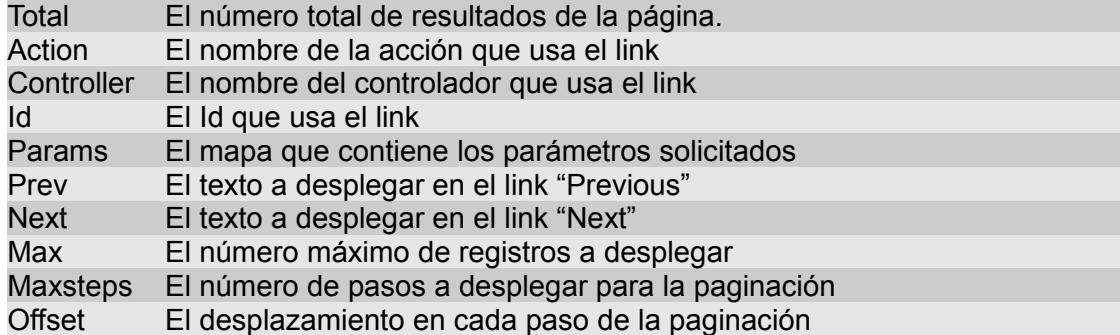

Un ejemplo de utilización es el siguiente:

```
<g:paginate next="Proximo" prev="Siguiente" max="5" controller="Expositor"
action="list" total="${Expositor.count()}" />
```
Este código debe ser incluido en la vista de Expositor, el resultado obtenido lo apreciamos en la imagen siguiente:

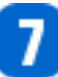

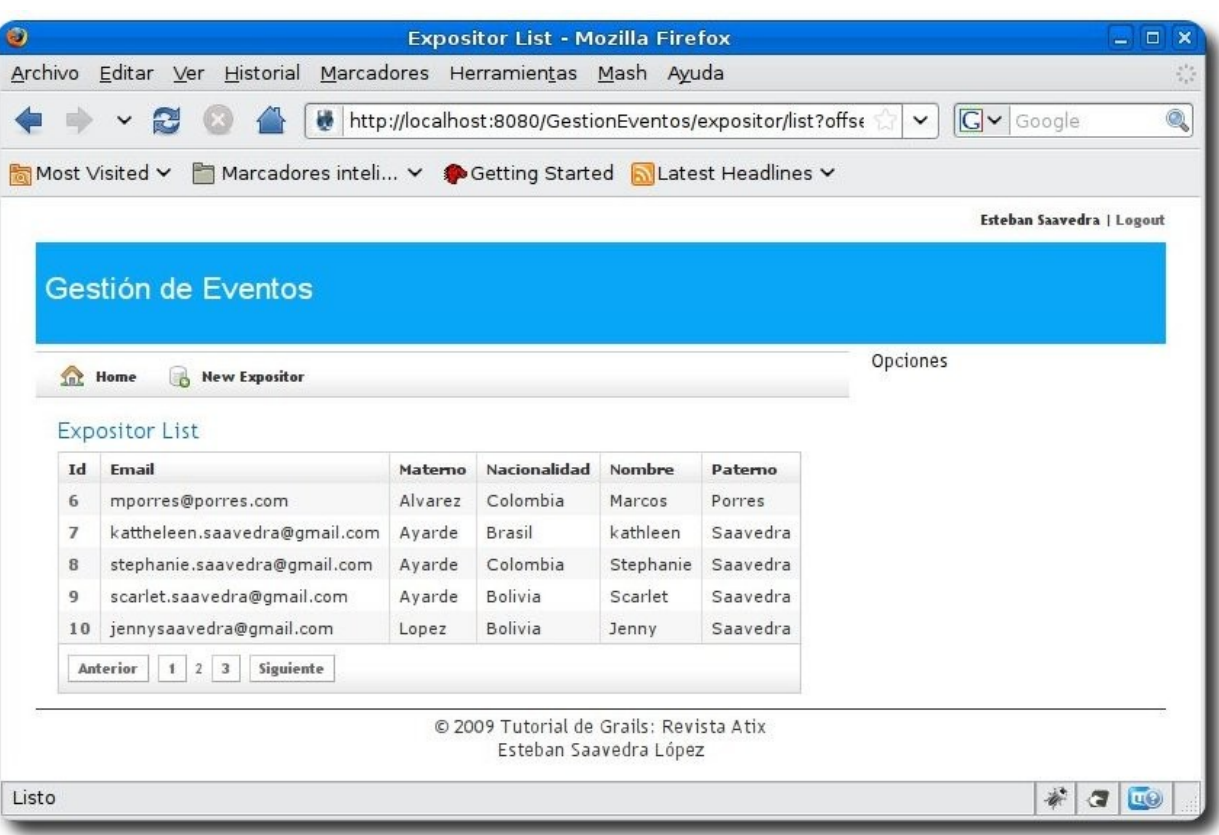

#### **Búsquedas**

Las búsquedas son un tema muy importante dentro de un sitio y/o aplicación web, en Grails existen varias posibilidades de hacer procesos de búsqueda:

Desarrollo

- ✔ **Desarrollo de procesos de búsquedas propios**: Consiste en realizar de forma artesanal un proceso de búsqueda para cada uno de los dominios de la aplicación; este proceso resulta un tanto complicado y laborioso ya que representa considerar varios elementos y posibilidades de ocurrencias, además de demorar un tiempo considerable en su desarrollo puede no incluir todas las bondades que se requieran. Éstos fueron utilizados en los desarrollos de hace un par de años atrás.
- ✔ **Uso de Plugins**: Este proceso es más simple y efectivo, la reutilización de código desarrollado específicamente para este fin permite tener a disposición un abanico de posibilidades por ejemplo: la personalización de búsquedas, la indexación de ciertos atributos del dominio, indexación automática (contempla todos los posibles cambios en los registros en la base de datos).

Dentro de nuestra aplicación haremos uso del pugin searchable, el cual debemos instalarlo previamente mediante la instrucción:

grails install-plugin searchable

Una vez instalado, debemos incluir el siguiente código en las clases del dominio que deseamos que participen del proceso de búsqueda:

static searchable = true

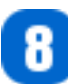

Ahora solo queda acceder a la URL **http://localhost:8080/GestionEventos/searchable** , cuyo resultado lo mostramos en la siguiente imagen.

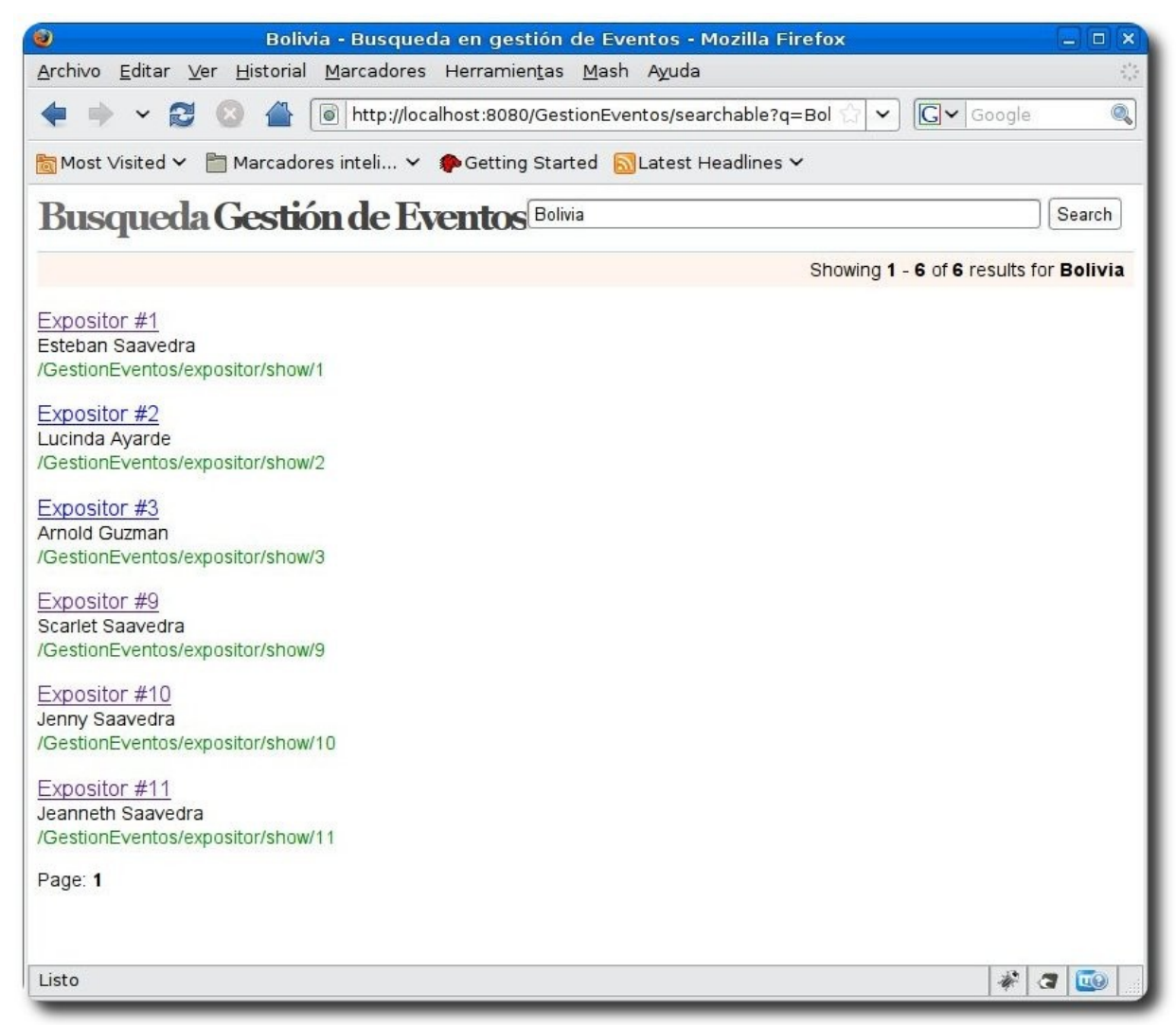

Desarrollo

#### **Manejo de Feeds**

Por lo general todos los sitios y aplicaciones web disponen de Feeds, éstos son utilizados para realizar la sindicación de los mismos.

Dentro de Grails, para el manejo de Feeds, disponemos de un plugin que permite su uso rápido y sencillo.

Para hacer uso de este plugin, debemos primero instalarlo de la forma siguiente:

#### grails install-plugin feeds

una vez instalado, debemos incluir en el controlador Evento, el siguiente código:

```
def feed = { 
        render(feedType:"rss", feedVersion:"2.0") 
\left\{ \begin{array}{c} 1 \end{array} \right. title = "Feeds de Eventos" 
                link = "http://localhost:8080/GestionEventos/Evento/feed" 
                description = "Descripcion del feed" 
                Evento.list().each() 
\left\{ \begin{array}{cc} 0 & 0 & 0 \\ 0 & 0 & 0 \\ 0 & 0 & 0 \\ 0 & 0 & 0 \\ 0 & 0 & 0 \\ 0 & 0 & 0 \\ 0 & 0 & 0 \\ 0 & 0 & 0 \\ 0 & 0 & 0 \\ 0 & 0 & 0 \\ 0 & 0 & 0 \\ 0 & 0 & 0 & 0 \\ 0 & 0 & 0 & 0 \\ 0 & 0 & 0 & 0 \\ 0 & 0 & 0 & 0 & 0 \\ 0 & 0 & 0 & 0 & 0 \\ 0 & 0 & 0 & 0 & 0 \\ 0 & 0 & 0 & 0 & 0 \\ 0 & 0 & 0 & 0 & 0 evento -> entry(evento.nombre) 
\{ link = "http://localhost:8080/GestionEventos/evento/show/${evento.id}" 
                         evento.ciudad 
 } 
                } 
      } 
}
```
El resultado obtenido al ejecutar la aplicación será el siguiente:

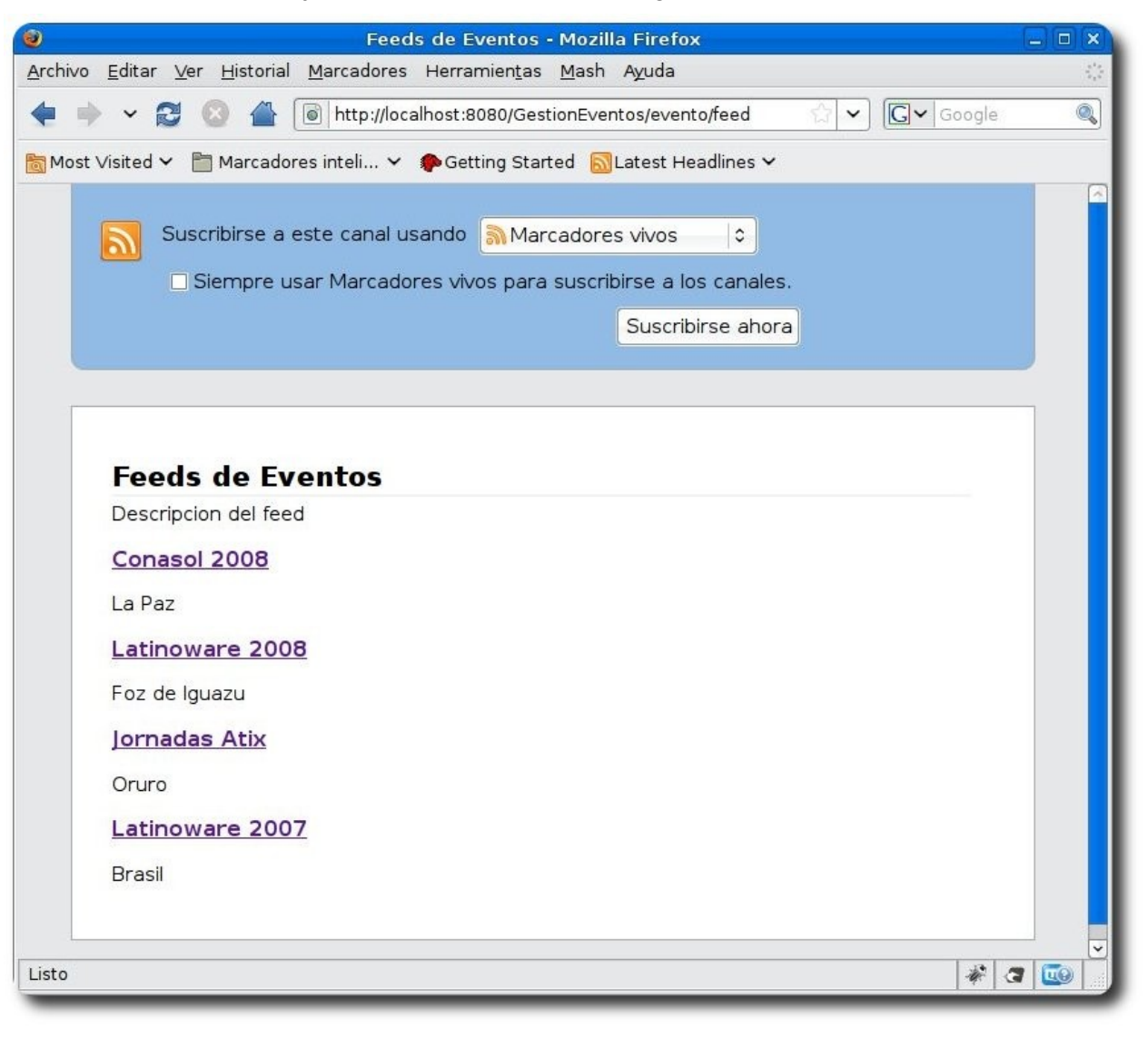

10

Desarrollo

#### **Despliegue**

Uno de los pasos finales dentro de nuestro tutorial, es el despliegue, que básicamente consiste en la posibilidad de empaquetar nuestra aplicación en un archivo **.war**, mediante la siguiente instrucción:

#### grails war

Una vez empaquetado este puede ser deployado en cualquier servidor de aplicaciones con soporte java, para efectos de prueba podemos deployarlo en un servidor tomcat.

#### **Referencias**

- [1] http://www.grails.org
- [2] Getting Started with Grails
- [3] The Definitive Guide to Grails

#### **Autor**

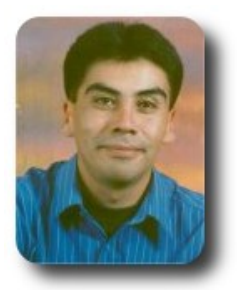

#### **Esteban Saavedra López**

Presidente de la Fundación AtixLibre (Bolivia) Activista de Software Libre en Bolivia jesaavedra@opentelematics.org esteban.saavedra@atixlibre.org http://jesaavedra.opentelematics.org http://www.atixlibre.org

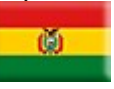

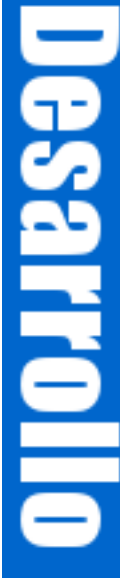

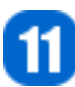

### **Entendiendo XML con MonoDevelop (1ra Parte)**

XML es una parte importante de .NET y por supuesto de Mono, si bien los documentos XML son archivos de texto que contienen información estructurada como un árbol de nodos que pueden manejarse con las clases para manejo de archivos y cadenas presentes en la biblioteca de clases, dada su importancia .NET ofrece clases diseñadas exclusivamente para trabajar con XML, en esta serie de tutoriales se mostrarán el empleo elemental de las clases, sus métodos y propiedades que manipulan XML de forma similar a DOM (XmlDocument) y SAX (XmlTexReader y XmlWriter) respectivamente, utilizando MonoDevelop para el desarrollo.

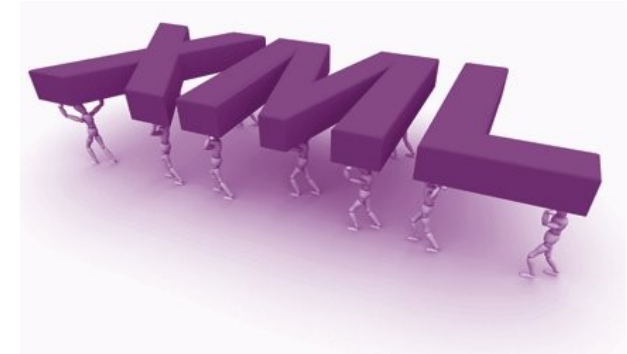

#### **Introducción**

XML es un metalenguaje de etiquetas usado para construir otros lenguajes, basado en un conjunto de reglas generales para describir datos estructurados en un formato basado en texto, siendo auto descriptivo y flexible, significa que cada dato puede ser descrito con una etiqueta XML y anidado junto a otras etiquetas XML de una forma jerárquica permitiendo extenderlo; separando el contenido de la presentación.

Desarrollo

Ser un estándar abierto, la facilidad para crear documentos , el diseño formal y conciso, la variedad de aplicaciones que lo soportan y la independencia de la plataforma; lo convierte en el formato universal para intercambiar información entre diferentes sistemas, por eso la compatibilidad es razón principal de XML.

Cumpliendo con los estándares desarrollados por el W3C, XML es parte importante del desarrollo de aplicaciones en .NET, al utilizarse dentro del Framework para archivos de configuración, generar documentación, políticas de seguridad, protocolos de comunicación, persistencia de datos, servicios Web y serialización de objetos entre muchas otros usos.

#### **Trabajando XML con MonoDevelop**

Antes de empezar a trabajar debemos tener instalada y configurada la última versión de la herramienta de desarrollo MonoDevelop **http://monodevelop.com/** y la versión 2.4 o superior de GTK#.

Mono proporciona clases especialmente diseñadas para crear, buscar, analizar y transformar documentos XML, estas clases están agrupadas en los siguientes ensamblados:

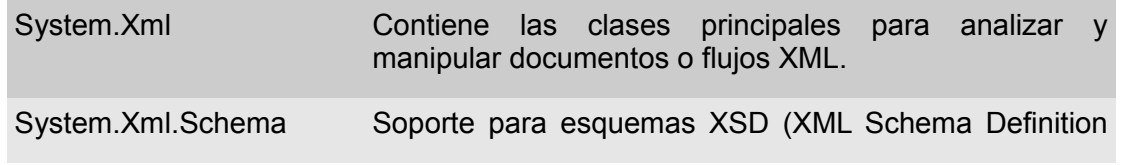

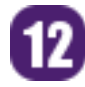

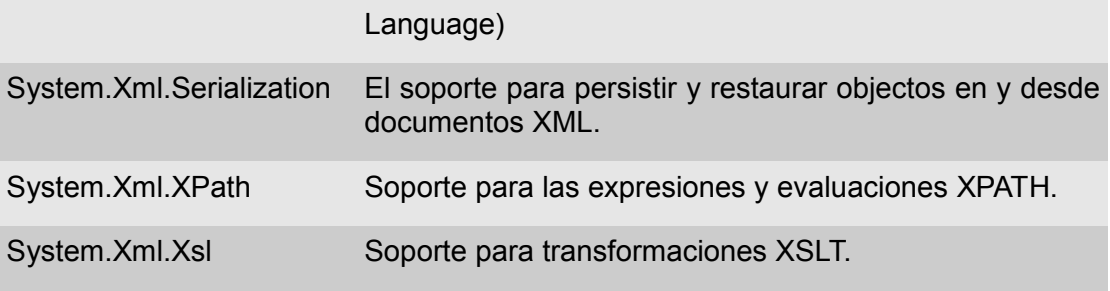

los cuales deben de ser agregados como referencias en MonoDevelop según la funcionalidad requerida por cada proyecto. Las clases dentro de estos ensamblados cumplen con los estándares definidos por la W3C **http://www.w3.org** , por lo que proporcionan una solución compatible y estándar.

En este documento mostraremos la aplicación de las clases **XmlTextWriter**, **XmlTextReader** y **XmlDocument** las cuales son equivalentes a las tecnologías usadas para trabajar con XML, **XmlTextWriter** y **XmlTextReader** corresponden a Simple API for XML (SAX) y XmLDocument corresponden a Document Object Model (DOM).

Empezaremos creando una solución GTK#, seleccionamos la opción "Nueva Solución" abajo del menú "Archivo" en la ventana principal de MonoDevelop, como se ilustra en la siguiente imagen:

Desarrollo

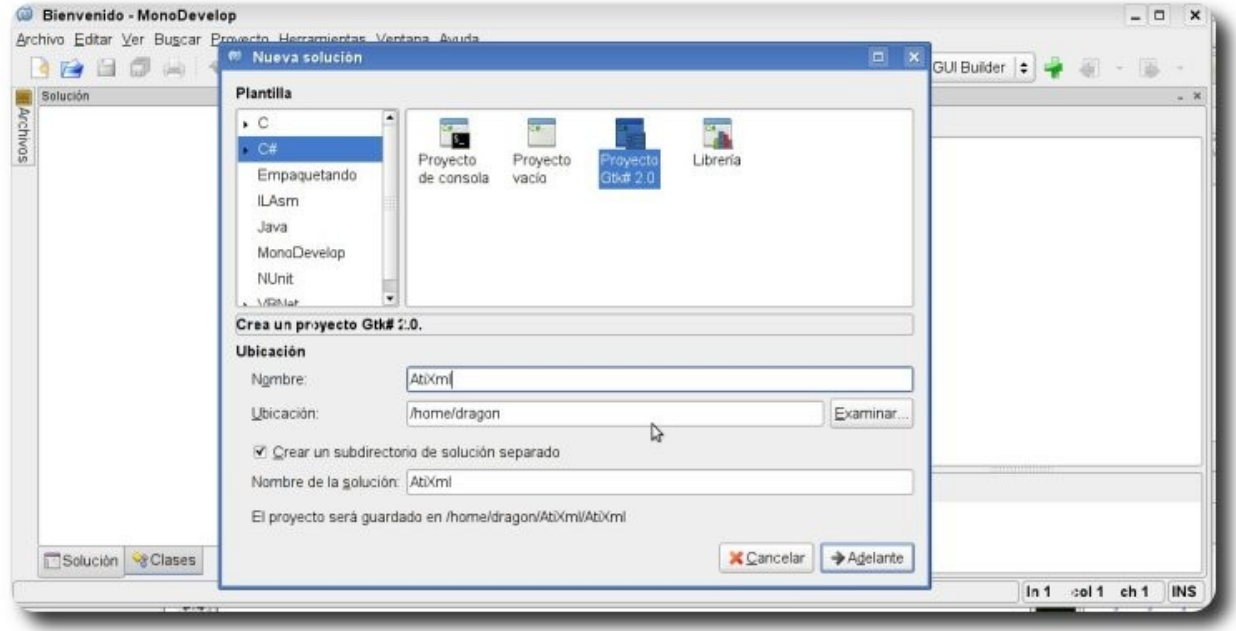

**Gráfico 1**: La ventana principal de MonoDevelop

Después nos aparecerán varias ventanas preguntándonos acerca de la versión de GTK# en todas ellas elegimos las opciones predeterminadas, que no serán utilizadas durante la solución.

En el panel de solución de MonoDevelop tendremos la clase **MainWindow** que será nuestro formulario principal, en ese mismo panel usaremos los controles GTK# para construir la pantalla de la aplicación.

Arrastramos los controles al formulario para que éste tenga una apariencia como la que se muestra en la imagen.

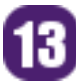

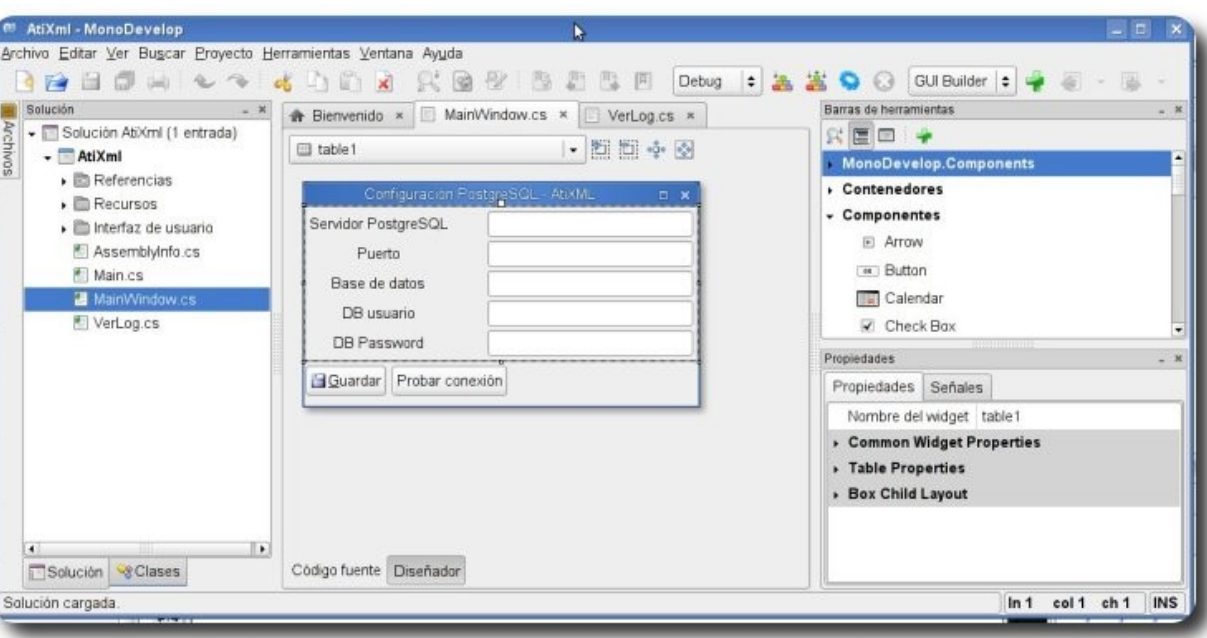

**Gráfico 2**: mostrando el formulario principal dentro de monodevolop y el toolbox

Esta aplicación es básicamente un formulario que nos muestra si la conexión a una base de datos PostgreSQL es correcta o no, y que utiliza un archivo XML para conservar la configuración de los servidores.

#### **Creando un archivo XML**

Como sabemos, los archivos XML son documentos de texto que contienen etiquetas anidadas definidas por el creador del documento para darle significado al contenido del documento, al ser un documento de texto estructurado pueden usarse las clases para manejo de archivos (**System.IO**) y cadenas (**System.Text**) para su creación y lectura, sin embargo ésto no es una buena práctica ya que .NET proporciona clases con funcionalidades exclusivas para el tratamiento de documentos XML.

La clase **XmlTextWriter** permite generar documentos XML bien formados de forma lineal, de una manera rápida al ser variante de la implantación SAX de Java y de forma dinámica usando flujos o archivos sin necesidad de cargar el documento entero en la memoria, en este ejemplo usamos los siguientes métodos para el archivo de configuración.

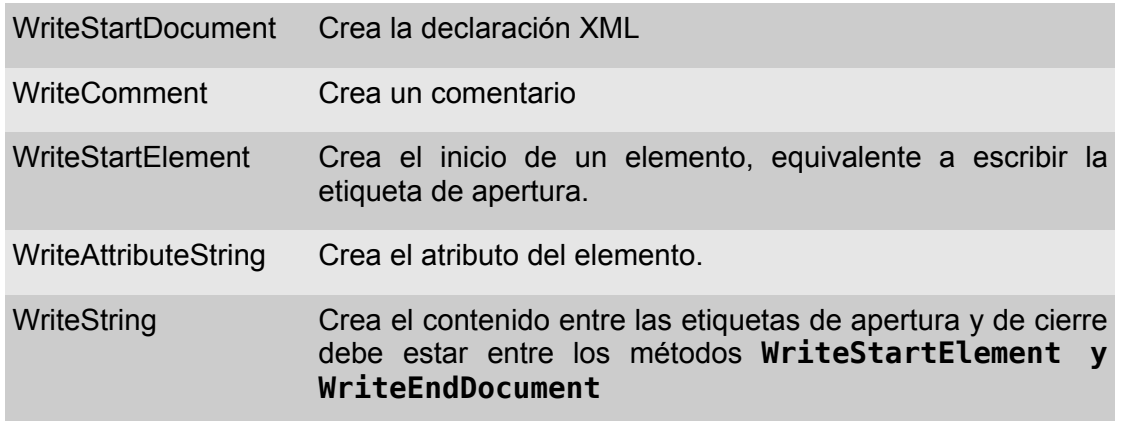

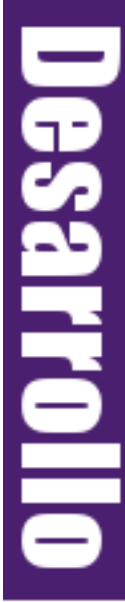

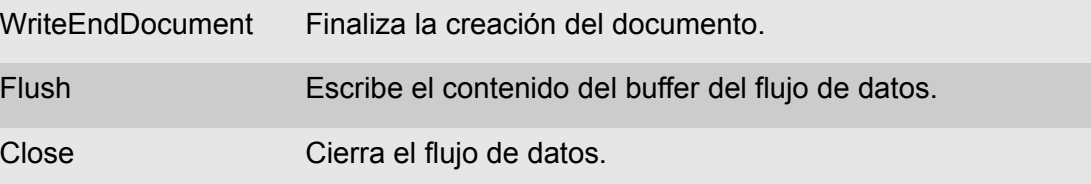

El código del método para crear el archivo de configuración de la aplicación que demuestra el uso de la clase y que debemos de incluir dentro de nuestra clase principal es el siguiente:

```
void SaveConfig(string DBServer, string DBUser, string DBPassword, string DBname, string
DBport){ 
string[,] values = { {"Server", DBServer}, {"User", DBUser}, {"Password", DBPassword},
                           {"DataBase", DBname},{"Port",DBport}}; 
FileStream fs = new FileStream(ConfigName, FileMode.OpenOrCreate, FileAccess.ReadWrite);
XmlTextWriter xw = new XmlTextWriter(fs,System.Text.Encoding.UTF8); 
      xw.WriteStartDocument(); 
      xw.WriteComment("Archivo de configuracion DB PostgreSQL"); 
      xw.WriteStartElement("Configuration"); 
      xw.WriteStartElement("appSettings"); 
for(int i = 0; i < 5; i++){
      xw.WriteStartElement(values[i, 0]); 
      xw.WriteAttributeString("value",values[i,1]); 
      xw.WriteEndElement(); } 
      xw.WriteEndElement(); 
      xw.WriteEndElement(); 
      xw.WriteEndDocument(); 
      xw.Flush(); 
      fs.Close(); }
```
Desarrollo

Ahora debemos de llamar nuestro método dentro del evento Click del botón "Guardar Configuración", para crear el método del evento debemos hacerlo desde la ventana de las propiedades del botón como se muestra en la imagen.

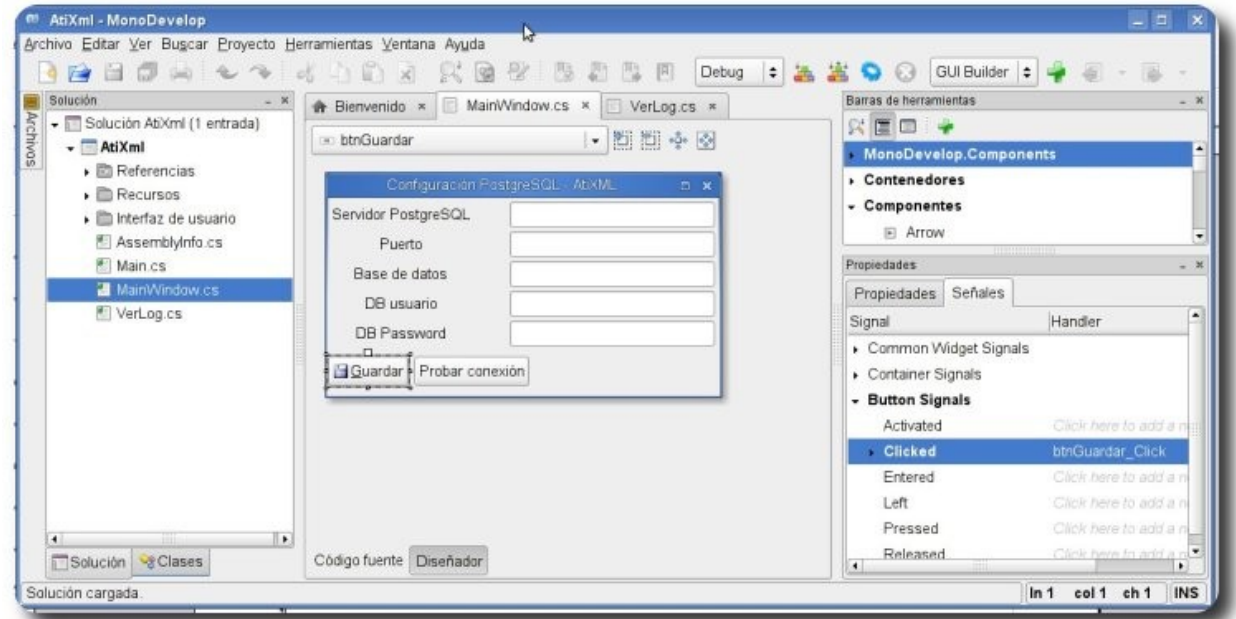

**Gráfico 3**: Creando el método del evento

Llamamos al método anteriormente dentro del método creado, para que al pulsar el botón guardemos los valores de la aplicación.

```
protected virtual void btnGuardar Click(object sender, System.EventArgs e)
       { 
SaveConfig(txtDBServer.Text,txtDBuser.Text,txtDBpassword.Text,txtDBname.Text,
txtPuerto.Text); 
      }
```
Si todo va correctamente al ejecutar e ingresar los valores correspondientes y pulsar el botón guardar, tendremos el archivo de configuración XML creado en la ubicación donde monodevelop genera el ejecutable.

#### **Consultando un archivo XML**

**XmlDocument** es la clase que en .NET implementa el Document Object Model (DOM) acorde con el estándar W3C. El DOM es una representación de un documento XML completo utilizando una estructura jerárquica en forma de un árbol de nodos que se carga en memoria y que permite navegar a través de sus elementos, realizar búsquedas de forma no lineal, modificar su estructura, editar, eliminar y agregar elementos.

**XmlDocument** representa el documento XML como colección de clases, una de sus principales ventajas es que puede cargar desde el disco el documento completo en memoria lo cual es una buena opción si se necesita realizar varias operaciones en el documento como buscar, editar, validar o transformar, la desventaja es que al estar el documento entero contenido en memoria la cantidad de memoria que necesite la aplicación dependerá de la cantidad de información que posea el documento XML.

El código del método que demuestra el uso de la clase **XmlDocument** y que utilizaremos para consultar los parámetros guardados desde el documento XML de configuración de la aplicación es el siguiente:

```
void LoadConfig(){ 
XmlDocument myDoc = new XmlDocument(); 
myDoc.Load(ConfigName); 
XmlNode rootNode = myDoc.DocumentElement; 
XmlNode appsettings = rootNode.FirstChild; 
XmlNodeList nodeList = appsettings.ChildNodes; 
      foreach(XmlNode node in nodeList){ 
      switch(node.Name) { 
      case "Server": 
      txtDBServer.Text = node.Attributes["value"].Value; 
      break; 
      case "User": 
      txtDBuser.Text = node.Attributes["value"].Value; 
      break; 
      case "Password": 
       txtDBpassword.Text = node.Attributes["value"].Value; 
      break; 
       case "DataBase": 
       txtDBname.Text = node.Attributes["value"].Value; 
      break; 
      case "Port": 
      txtPuerto.Text = node.Attributes["value"].Value; 
      break; }
 }
```
}

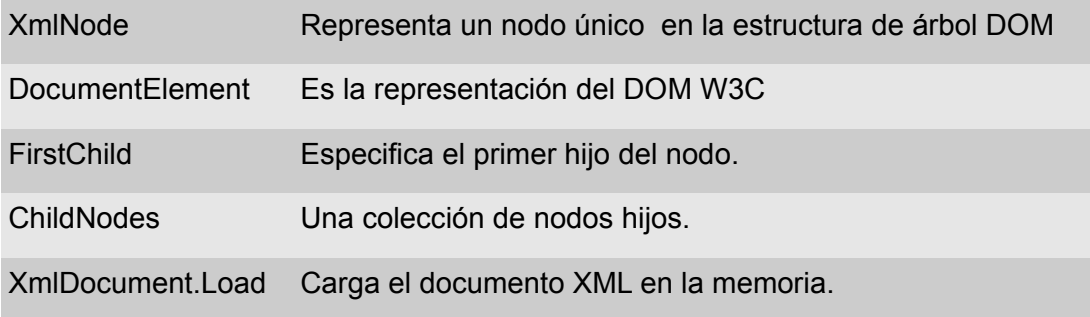

Antes de ejecutar los cambios hechos hasta ahora, debemos poner en el constructor de la clase **MainWindow** la condición para llamar al método **LoadConfig()**, el código quedaría de la siguiente manera.

```
public MainWindow (): base (Gtk.WindowType.Toplevel) 
       { 
              Build (); 
              if(System.IO.File.Exists("config.xml")) 
                     LoadConfig(); 
       }
```
Ahora construimos la aplicación con el botón F8 y ejecutamos la aplicación con el botón F5 y observaremos que en los controles del formulario aparecen los valores guardados en el archivo de configuración.

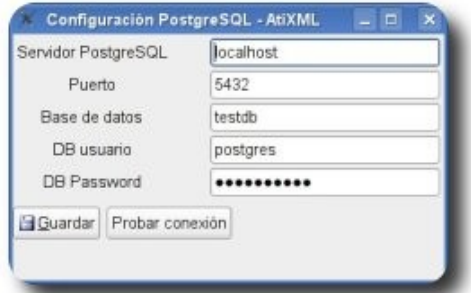

**Gráfico 4**: ejecutando la aplicación

Detenemos la aplicación y escribimos el código siguiente para el botón "Probar conexión", de la misma forma que hicimos para el botón "Guardar".

```
protected virtual void BtnTestConnClick (object sender, System.EventArgs e) 
       { 
             string strCon = string.Format("Server={0};Port={1};User
id={2};Password={3};Database={4}", 
                                                           txtDBServer.Text, 
                                                           txtPuerto.Text, 
                                                           txtDBuser.Text, 
                                                           txtDBpassword.Text, 
                                                           txtDBname.Text); 
       Npgsql.NpgsqlConnection conn = new NpgsqlConnection(strCon); 
       try{ 
       conn.Open();
```
Desarrollo

```
ladie es libre, hasta que se encuentra a uno mismo
```

```
if(conn.State == System.Data.ConnectionState.Open) 
using(Dialog messageBox = new MessageDialog(this,
DialogFlags.DestroyWithParent, 
MessageType.Info, 
ButtonsType.Ok, 
"Conexión exitosa")){ 
messageBox.Run(); 
messageBox.Destroy(); 
              } 
              }catch(NpgsqlException nex){ 
                            using(Dialog messageBox = new MessageDialog(this, 
                        DialogFlags.DestroyWithParent, 
                       MessageType.Info, 
                       ButtonsType.Ok, 
                        "Excepción: " + nex.Message)){ 
                     messageBox.Run(); 
                     messageBox.Destroy(); 
              } 
              } 
                     finally{ conn.Close(); } 
}
```
Ejecutamos de nuevo la aplicación, ingresamos los parámetros de conexión de un servidor PostgreSQL; si todo es correcto y la aplicación se conectó con éxito nos enviará el siguiente mensaje.

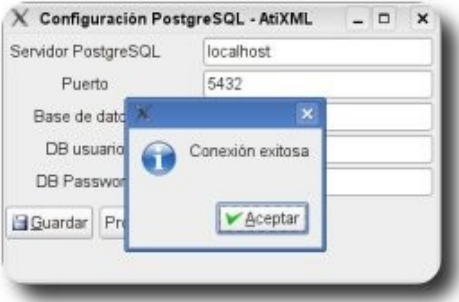

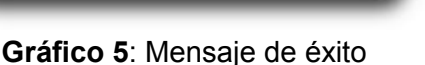

Caso contrario nos enviará un mensaje de excepción. según el parámetro incorrecto.

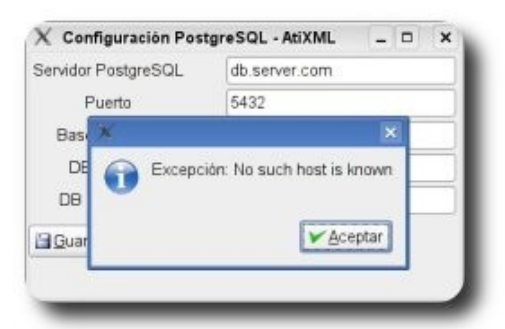

**Gráfico 6**: Excepción de la aplicación

#### **Conclusión**

En esta parte mostramos como trabajar documentos XML con Monodevelop, en resumen las clases **XmlTextWriter** implementa (SAX) para escritura de XML y la clase **XmlDocument** implementa DOM.

Nadie es libre, hasta que se encuentra a uno mismo

Esperando que este material haya sido de utilidad; en una segunda parte mostraremos la lectura de un documento XML utilizando la clase **XmlTextReader**..

Los ejemplos pueden ser descargados de **http://www.humansharp.com/** 

Este documento está protegido bajo la licencia de documentación libre Free Documentacion License del Proyecto GNU, para consulta ver el sitio **http://www.gnu.org/licenses/fdl.txt** , toda persona que lo desee está autorizada a usar, copiar y modificar este documento según los puntos establecidos en la «Licencia FDL»

#### **Referencias**

- [1] http://monodevelop.com/
- [2] http://www.mono-project.com/Using\_XML
- [3] http://www.mono-project.com/XML\_Writer
- [4] http://www.w3.org/DOM/

#### **Autor**

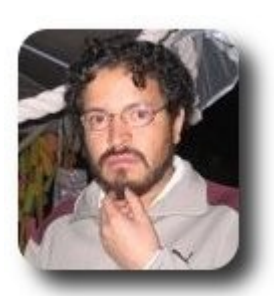

**I.S. Martín Márquez** xomalli@gmail.com

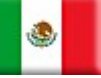

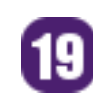

### **SQLite El gestor de bases de datos ultra ligero. (1ra Parte)**

SQLite es un sistema de gestión de bases de datos relacional compatible con ACID, y que está contenida en una relativamente pequeña biblioteca en C

Un SGBD pequeño, rápido y seguro. ¿A caso existe algo más convincente para usted?

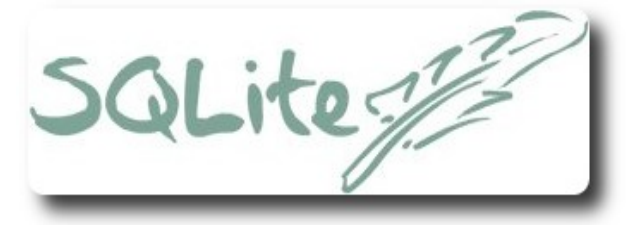

#### **Introducción**

SQLite es un sistema de gestión de bases de datos relacional (RSGBD) embebida en una biblioteca escrita por Richard Hipp en lenguaje C liberada bajo términos de dominio público. SQLite no es otro SGBD que venga a competir contra los ya posicionados gigantes de las bases de datos como Oracle, MySQL o PostgreSQL, ya que la filosofía y el objetivo principal de RSGBD que nos ocupa,

es ser "Simple" lo cual por supuesto lo hace carecer de algunas funcionalidades que los otros RSGBD si soportan, pero son justamente esas prestaciones las que lo hacen muy útil para los proyectos en los que no necesitemos de las características más exigentes y exóticas de los grandes SGBD, característica que ocurre en la mayoría de los proyectos.

Base de datos

En pocas palabras SQLite es un motor de bases de datos SQL autocontenida, que no necesita de servidor y que además no requiere de configuración como los además SGBD.

SQLite es ahora también patrocinado por empresas como Bloomberg, Symbian, Adobe y Mozzila, lo cual no da una idea de la importancia que este proyecto ha cobrado en estos días.

#### **Quienes utilizan SQLite?**

SQLite se ha vuelto tan importante que muchas empresas reconocidas incluyen en algunos proyectos a este SGBD gracias a sus prestaciones. Algunos ejemplos se listan a continuación:

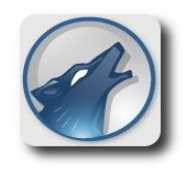

**Amarok**: Este conocido reproductor de audio ofrece la posibilidad de utilizar SQLite como motor de bases de datos para la colección de audio, entre otras opciones.

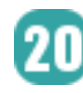

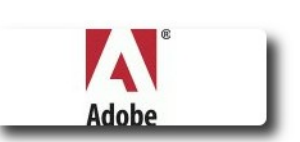

**Adobe**: Utiliza SQLite en su Photoshop Lightroom y próximamente -según anunció la empresa- también en AIR Project.

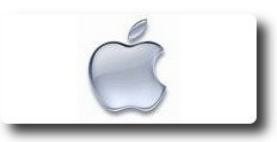

**Apple**: Apple mail, Safari y Aperture son algunos ejemplos de aplicaciones que utilizan este SGBD.

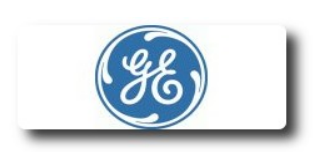

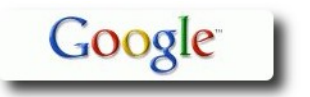

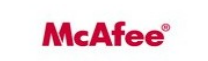

No hay camino hacia la libertad, la libertad es el camino

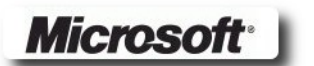

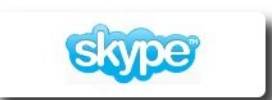

symbian

**General electric** : En éste caso son solo suposiciones, se presume que quizás GE utilice SQLite en algunos de sus productos ya que la empresa solicitó a los desarrolladores de SQLite en 2 ocasiones el Número de Control de Exportación para este manejador.

**Google**: Es un caso bien conocido el uso de SQLite en productos como Desktop for mac y en el Google Gears, además de algunos otros proyectos de los cuales no se sabe con certeza.

**McAfee**: Utilizado en el bien conocido programa antivirus de esta empresa.

**Microsoft**: Este dato es un supuesto que se ha deducido de las listas de correo de SQLite, que al menos un grupo de desarrollo de esta empresa ha estado utilizando este manejador para un juego, pero no se tiene certeza de ello.

**Skype**: Se han encontrado varias pruebas de que este programa utiliza SQLite para versiones de Mac y Windows.

**Symbian**: Forma parte integral de este sistema para dispositivos móviles.

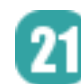

### **Características y recomendaciones**

Exceptuando la capacidad de múltiple concurrencia SQLite cuenta con la mayoría de las características de un buen SGBD a continuación las más importantes:

- **ACID compliant**, cuenta con las características de Atomicidad, Consistencia, Aislamiento y Durabilidad en sus transacciones.
- ✔ **Cero configuración**. No necesita ser configurado para empezar a trabajar.
- Implementa la mayor parte del estándar SQL-92.
- $\vee$  Formato unificado para las bases de datos, un solo archivo multiplataforma.
- $\mathcal V$  Es pequeño, en su versión completa con todo y configuración pesa aproximadamente 3000 kb.
- ✔ Rápido y Simple
- $\mathcal V$  Entre otros.

No hay camino hacia la libertad, la libertad es el camino

A pesar de que SQLite se apega lo más posible al estándar SQL-92 aún existen algunas características no soportadas ( o al menos no completamente), a continuación se listan las más importantes:

- **Restricciones FOREING KEY: Estas** restricciones se pueden alcanzar usado triggers, más sin embargo el soporte nativo aún no lo soporta.
- ✔ **Soporte completo para los triggers**: Ya se cuenta con algunas características. Sin embargo carecen de algunas otras, como son: FOR EACH STATEMENT, INSTEAD OF sobre tablas y triggers recursivos.
- Soporte completo para ALTER **TABLE**: Actualmente solo se soportan modificaciones como RENAME TABLE y ADD COLUMN. DROP COLUMN, ALTER COLUMN y ADD CONSTRAINT y otros más, son omitidos.
- ✔ **Soporte para RIGHT y FULL OUTER JOIN**: LEFT OUTER JOIN ya se

soporta pero no RIGHT y FULL OUTER JOIN.

- ✔ **Escritura para VIEWs**: Actualmente las VIEWs son solo-lectura.
- ✔ **GRANT y REVOKE**: No son soportadas debido a que estas características son más comunes para SGBD del tipo Cliente-Servidor, lo cual no es SQLite.

#### **Usos sugeridos para SQLite**

- ✔ **Aplicaciones para formato de archivos**: En lugar de usar fopen() para escribir escribir XML o algún otro formato de archivos propietarios puede utilizar SQLite.
- ✔ **Bases de datos para Gadgets**: SQLite es una opción popular como motor de bases de datos en Teléfonos celulares, Asistentes Personales (PDAs) y reproductores de MP3.
- **Bases de datos para sitios Web:** Gracias a que SQLite almacena las bases de datos en un solo archivo, éste es una buena opción para sitios Web pequeños y medianos.
- ✔ **Sustituto de RSGBBs Empresariales**: Debido a que SQLite es rápido y no requiere configuración es útil para propósitos de demostración o pruebas, sin necesidad de emplear un sistema empresarial complejo.

#### **Donde no usar SQLite:**

- $\triangleright$  Sitios Web con un gran volumen de datos donde las bases de datos pueden dividirse en varios ordenadores
- Bases de datos muy grandes
- Sitios Web con mucha concurrencia

Está claro que SQLite a pesar de ser pequeño, es una herramienta que cuenta con buenas prestaciones para ser de utilidad en muchos proyectos donde se necesite trabajar con bases de datos e incluso para tratar archivos.

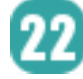

#### **Primeros pasos**

Pues bien, ya se describió a SQLite, que es bueno, que es ligero y además fácil...Pero no hay nada mejor como comprobarlo por nosotros mismos. Veamos: como instalar SQLite, ( lo cual es muy sencillo), un poquito de interacción con el manejador desde la consola y un ejemplo del uso de SQLite desde una sencilla aplicación escrita en C.

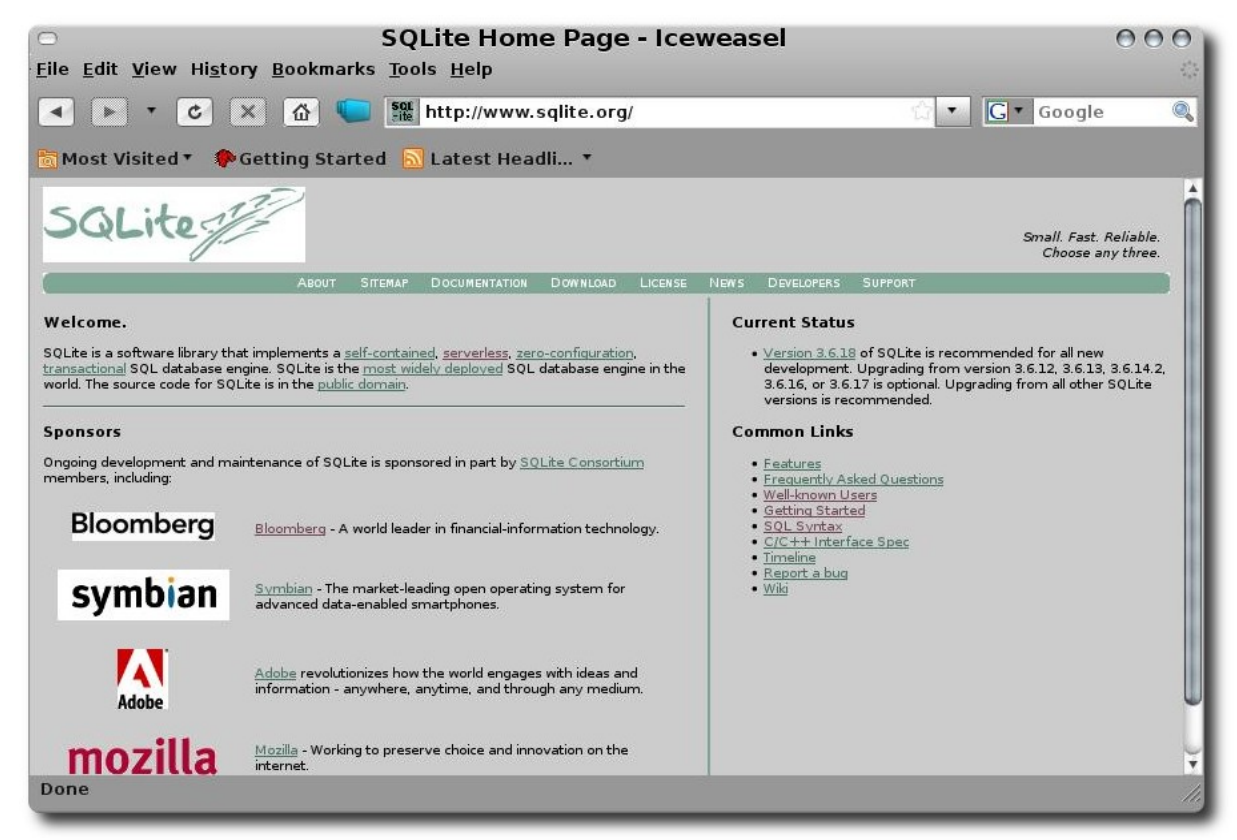

Base de dato:

**Gráfico 1**. Página oficial de SQLite.

El proceso de instalación es simple, visitar la página oficial del proyecto en **www.sqlite.org** y descargar la versión actual, un paquete comprimido que pesa la grandiosa cantidad de 1mb que contiene todo lo necesario para instalar SQLite sin dependencias externas. Utilizar los 3 pasos básicos con **./configure**, **make** y **make install** y todo listo. También pueden utilizar, si gusta, el gestor de paquetes de su distribución.

Para nuestros fines, vamos a crear una sencilla base de datos con una sola tabla con información a cerca de las revistas de software libre más conocidas, cuantos números han liberado, número actual liberado, líder del proyecto, etc. Lo cual posteriormente será útil para nuestros próximos ejemplos.

En una terminal ejecutamos el comando SQLite3 como se muestra a continuación.

\$ sqlit3 nombre base de datos

En nuestro caso el nombre de la base de datos se llamará "**revistasSL.db**", y en ella crearemos una tabla con el nombre de "revistas".

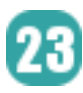

rafa@inforscience: ~  $AA$ Eile Edit View Terminal Tabs Help rafa@inforscience:~\$ sqlite3 revistasSL.db SQLite version 3.5.9 Enter ".help" for instructions sqlite> CREATE TABLE revistas(ID INTEGER PRIMARY KEY AUTOINCREMENT NOT NULL, nombrerevista TEXT NOT NULL, director TEXT, numeroactual INTEGER NOT NULL); sqlite>

**Gráfico 2**. Crear una base de datos es muy fácil con SQLite.

En este momento es posible insertar valores para los registros de la tabla y para ésto tenemos dos opciones, insertar cada uno de los registros en la terminal (muy tedioso ) o bien guardar las instrucciones en un archivo y cargarlo desde SQLite, nos decantaremos por lo segundo.

Base de datos

|                                                                              | registros revista.sql $(-)$ - gedit                                                                          | $\theta$ $\theta$ |
|------------------------------------------------------------------------------|----------------------------------------------------------------------------------------------------|-------------------|
| File Edit View Search Tools Documents Help                                   |                                                                                                    |                   |
| $\mathbb{R}^2$<br>$\blacksquare$<br>R<br>$=$ registros revista.sql $\bullet$ | $\alpha$<br>G<br>$\times$<br><b>Popular</b><br>New Open Save Print Undo Redo Cut Copy Paste Find Replace     |                   |
| <b>1 INSERT INTO</b>                                                         | revistas (ID, nombrerevista, director, numeroactual)                                                         |                   |
| <b>SINSERT INTO</b>                                                          | VALUES (NULL, "ATIX", "Estevan Saavedra Lopez", 12);<br>revistas (ID, nombrerevista, director, numeroactual) |                   |
| <b>INSERT INTO</b>                                                           | VALUES (NULL, "Tuxinfo", "Ariel M. Corgatelli", 20);<br>revistas(ID, nombrerevista, director, numeroactual)  |                   |
| <b>INSERT INTO</b>                                                           | VALUES (NULL, "Begins", "Varios", 16);<br>revistas (ID, nombrerevista, director, numeroactual)               |                   |
|                                                                              | VALUES (NULL, "UXI", "Varios", 8);                                                                           |                   |
|                                                                              | Ln 2, Col 59                                                                                                 | <b>INS</b>        |

**Gráfico 3**. Una forma de facilitar la inserción de registros en una base de datos.

Solo cuatro registros para nuestra tabla. Una vez que tememos el archivo grabado lo ubicamos en el directorio donde se encuentra guardada la base de datos y procedemos a jalar los datos del archivo con el siguiente comando:

Sqlit3>.read registros\_revista.sql

Si el archivo de instrucciones no contiene errores, entonces todo estará bien y después del comando anterior ya tenemos una tabla con 4 registros los cuales vamos a verificar con el comando SELECT.

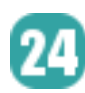

}

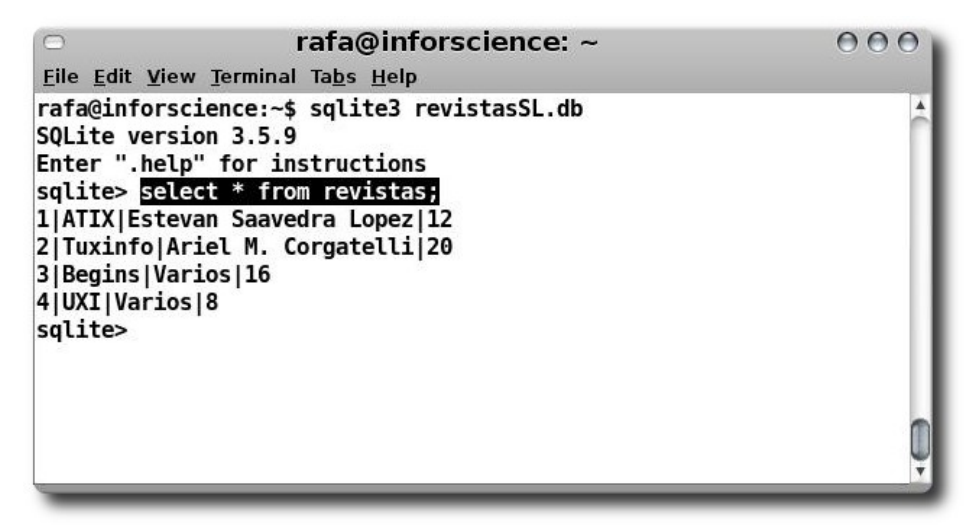

**Gráfico 4**. Una consulta a la base de datos.

Pues bien, ya tememos nuestra pequeña base de datos, ahora solo queda encontrarle un uso útil, para lo cual vamos a hacer un programa en lenguaje C que pueda acceder a esta base de datos y consultar información de la misma.

Base de datos

```
#include<stdio.h> 
#include<SQLite3.h> 
static int ejecutaSentencia(void *aux, int argc, char** argv, char** numbreCol);
int main(int argc, char** argv) 
{ 
      int resultado; 
      char *errorMsg = 0; 
      SQLite3 *db; 
      if(argc != 3){
             printf("Modo de uso: %s db nombre \"sentencia sql\".\n",argv[0] );
             ext(1);} 
      resultado = SQLite3_open(argv[1],&db); 
      if(resultado){ 
             printf("Error al abrir %s!.", argv[1]);
             SQLite3_close(db); 
             exit(1);} 
      resultado = SQLite3_exec(db, argv[2], ejecutaSentencia, 0, &errorMsg); 
      if(resultado != SQLite_OK){ 
             printf("Error al ejecutar acciones en base de datos: %s", errorMsg);
             SQLite3 free(errorMsg);
       } 
      SQLite3 close(db);
      return 0; 
} 
static int ejecutaSentencia(void *aux, int argc, char** argv, char** nombreCol) 
{ 
      int i; 
      for(i = 0; i<argc; i++)
             printf("%s = %s\t", nombreCol[i], (argv[i]) ? argv[i]: "Nulo");
      printf(''\n'');
      return 0;
```
**Código 1**. Un ejemplo de utilización de la API de SQLite con el lenguaje C.

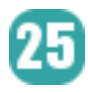

No ahondaremos en explicar el código por cuestiones de espacio y porque no es el objetivo de este documento enseñar el uso de la API de SQLite con C. Ahora procedemos a compilar nuestro código. Supongamos que nuestro archivo se llama accesoDB.c entonces compilamos con:

\$ gcc -w accesesoDB.c -o accdb -lSQLite3

Como se observa en el comando de compilación es necesario tener instaladas las bibliotecas de SQLite previamente para poder hacer uso de ellas, es probable que ya las tengan si instalaron SQLite con soporte completo, por si no es es así, es un buen momento para hacerlo.

Si todo estuvo bien ahora podemos probar nuestro programa enviando como parámetros el nombre de la base de datos seguido por una sentencia que deseamos se ejecute sobre la base de datos.

| rafa@inforscience: ~                                                                                                    | $\bigcirc$ |
|----------------------------------------------------------------------------------------------------|------------|
| <b>File Edit View Terminal Tabs Help</b>                                                                                                    |            |
| rafa@inforscience:~\$ qcc -w accesoDB.c -o accdb -lsqlite3<br>rafa@inforscience:~\$ ./accdb revistasSL.db "select * from revistas";<br>ID = 1 nombrerevista = ATIX director = Estevan Saavedra Lopez<br>$numeroactual = 12$<br>$ID = 2$ nombrerevista = Tuxinfo director = Ariel M. Corgatelli numeroactual = 20<br>$ID = 3$ nombrerevista = Begins director = Varios numeroactual = 16<br>$ID = 4$ nombrerevista = UXI director = Varios<br>$numeroactual = 8$<br>rafa@inforscience:~\$ |            |
|                                                                                                    |            |

**Gráfico 5**. El resultado de nuestra aplicación.

Y como podrán ver ya estamos trabajando con bases de datos utilizando SQLite y el API para C/C++( hay para muchos más lenguajes) sin necesidad de realizar complicadas instalaciones y configuración de servidores, todo gracias a las bondades de SQLite.

#### **SQLite GUI**

Trabajar con bases de datos por lo general requiere de mucho trabajo, para realizar una gran cantidad de inserción de datos, modificaciones, consultas, etc. Como se habrán dado cuenta todas estas operaciones las podemos realizar con el interprete de comandos que ofrece SQLite al igual que muchos otros SGBD. Pero también se podrán imaginar que trabajar mucho tiempo con el interprete puede llegar a ser tedioso y tomar mucho tiempo. Bueno, como nadie quiere eso entonces se inventaron herramientas que faciliten la interacción con el motor de bases de datos, las interfaces gráficas para bases de datos, lo cual no es nada nuevo pero si muy útil.

SGBD famosos tales como MySQL que tiene por ejemplo las MySQL GUI Tools que incluyen MySQL Administrator, MySQL query browser y MySQL migration toolkit, un conjunto de herramientas para administrar bases de datos MySQL de forma más amigable. O también pgAdmin, PGAccess o phpPgAdmin para PostgreSQL. Ahora bien, si SQLite se ha vuelto tan importante entonces tiene que haber algo parecido para él...Pues sí, hay interfaces gráficas para SQLite aunque no al grado de las antes comentadas. Veamos unas cuantas opciones disponibles tanto para software libre como privativo.

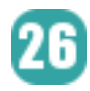

#### **Software libre**

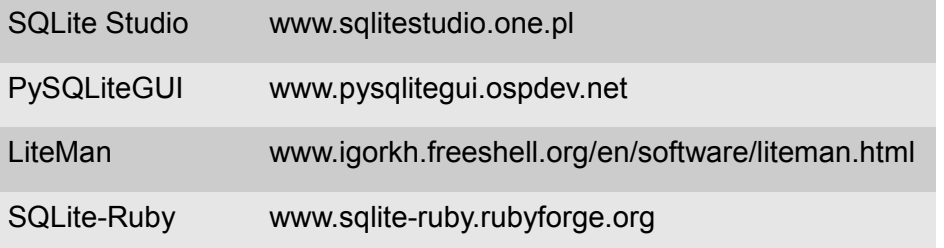

#### **Software privativo**

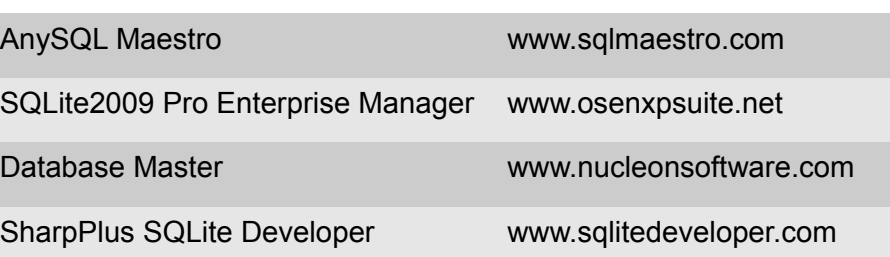

De estas herramientas con las que contamos, específicamente para sistemas GNU/Linux vamos a analizar SQLite Studio ya que en mi parecer es de las más completas (de las mostradas en el listado). A continuación unas cuantas ilustraciones de como trabaja SQLite Studio.

SQLite Studio consta de un solo archivo binario listo para ejecutarse en sistemas GNU/Linux. Una vez descargado el archivo, procedemos simplemente a ejecutarlo y está listo para utilizar.

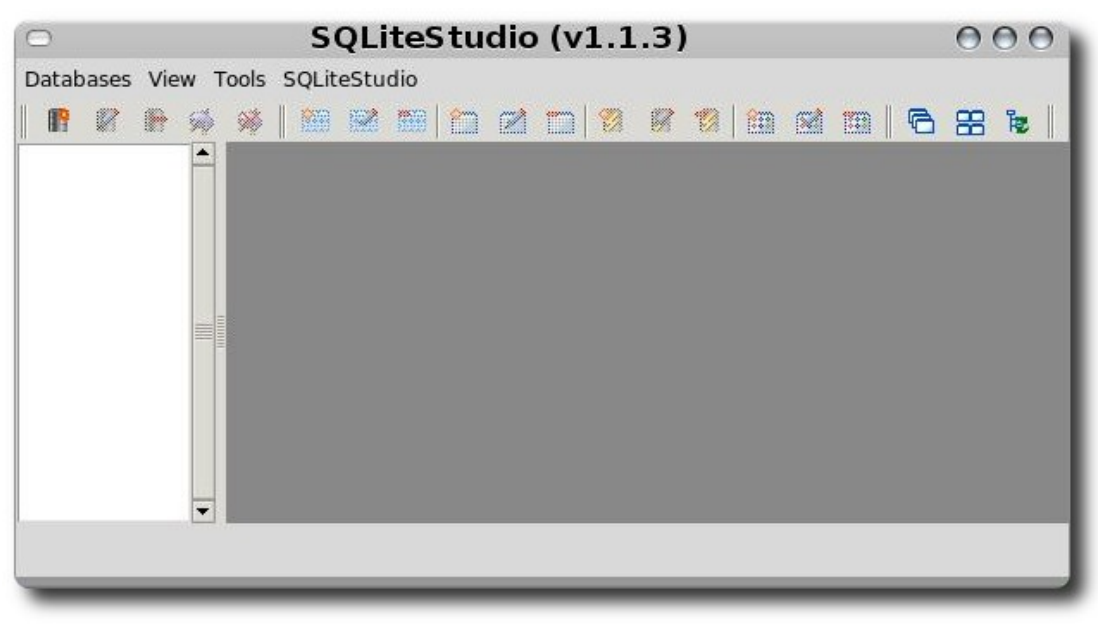

**Gráfico 6**. La interfaz de SQLite Studio es intuitiva.

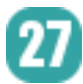

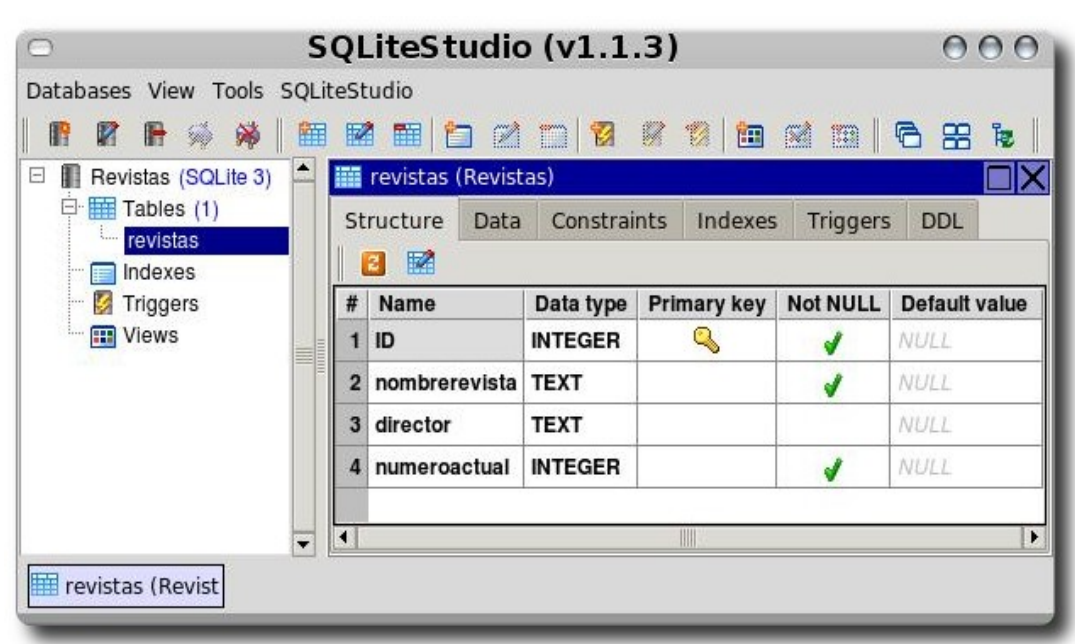

**Gráfico 7**.Trabajar con la base de datos se hace de manera fácil.

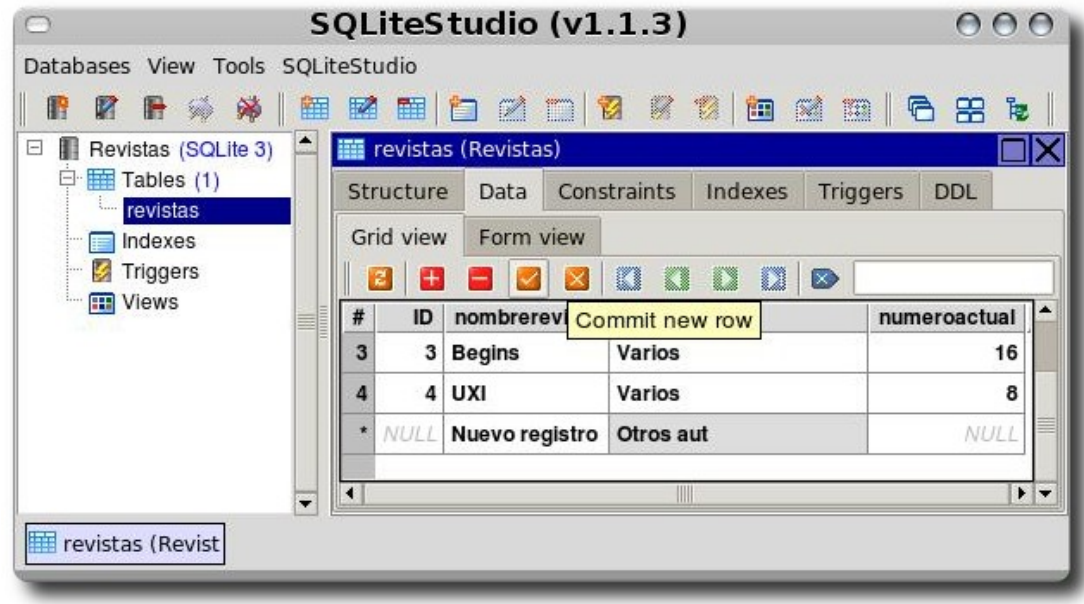

**Gráfico 8**. Modificación de datos en modo tabla.

28

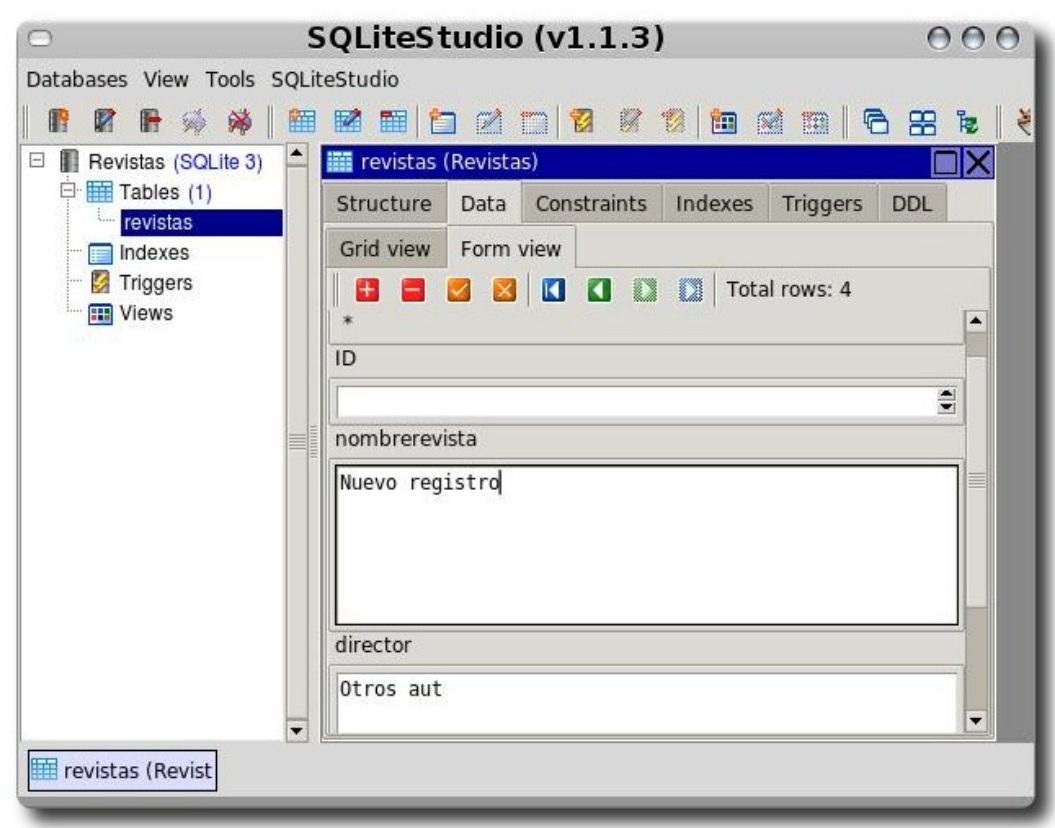

**Gráfico 9**. Modificación de datos en modo formulario.

ase de datos

SQLite Studio facilita considerablemente el trabajo de tratar con bases de datos con SQLite. En estas ilustraciones es posible observar las características que este administrador ofrece a los usuarios de bases de datos. Existen muchos más administradores para SQLite en entorno gráfico en la página oficial del proyecto SQLite, donde se detalla más extensamente una lista de varios administradores de bases de datos para SQLite tanto para software libre como aplicaciones privativas.

#### **Conclusión**

Para terminar este artículo solo me resta decirles que SQLite es una de las opciones a pensar cuando necesiten trabajar con bases de datos para proyectos pequeños o incluso proyectos de tamaño medio donde un pesado servidor de bases de datos es mucho más de lo que ustedes necesitan.

En el siguiente número veremos más a fondo el acceso a bases de datos desde un lenguaje de programación, creo que será java. Bueno hasta entonces.

#### **Referencias**

- [1] www.sqlite.org
- [2] www.sqlitestudio.one.pl
- [3] www.pysqlitegui.ospdev.net
- [4] www.sqlitestudio.one.pl

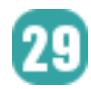

- [5] www.pysqlitegui.ospdev.net
- [6] www.sqlite-ruby.rubyforge.org
- [7] www.sqlmaestro.com
- [8] www.osenxpsuite.net
- [9] www.nucleonsoftware.com
- [10] www.sqlitedeveloper.com

#### **Autor**

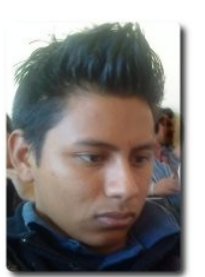

#### **Rafael Rendón Pablo**

Estudiante de Ingeniería en Sistemas Computacionales Usuario de software libre smart.dyr@gmail.com www.inforscience.260mb.com

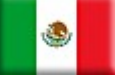

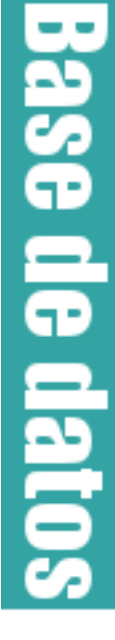

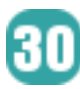

### **Acceso remoto en modo gráfico**

La herramienta VNC nos permite el control remoto de equipos en modo gráfico ya sea X11, KDE, GNOME, etc.

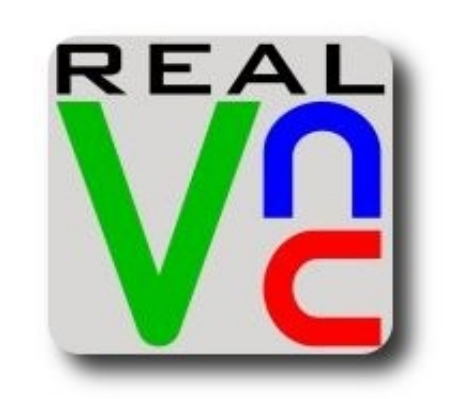

#### **Introducción**

VNC (Virtual Network Computing) nos permite interactuar de forma remota con el escritorio de un equipo en modo gráfico.

El VNC utiliza el protocolo RFB (Remote Frame Buffer) para el acceso a interfaces gráficas, debido al uso de este protocolo estándar, el VNC es multiplataforma.

Podemos utilizar esta herramienta para varios propósitos, como ser:

- Administración.
- Soporte remoto.

**VNC Server**

#### $\mathcal V$  Mesa de Ayuda (Helpdesk)

Esta herramienta soporta múltiples conexiones al mismo escritorio pudiendo trabajar de forma colaborativa o compartida, según sea el caso. VNC también es muy utilizado en el ámbito educativo, es decir que nos permite compartir el escritorio del instructor a varios alumnos para que éstos puedan seguir las tareas que realice el instructor, pudiendo interactuar.

#### **Instalación**

Para la instalación de VNC server en Debian ejecutaremos el siguiente comando:

# apt-get install vnc4server

Para la instalación de VNC cliente en Debian ejecutaremos el siguiente comando:

# apt-get install xvnc4viewer

En este ejemplo utilizamos dos equipos, el debian01 el cual correrá el VNC cliente y el debian02 el cual correrá el VNC servidor.

En el equipo debian02, para levantar el servicio del VNC Server ejecutamos el siguiente comando:

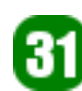

debian02:~# vncserver

You will require a password to access your desktops.

```
Password: 
Verify: 
New 'debian02:1 (root)' desktop is debian02:1 
Starting applications specified in /root/.vnc/xstartup 
Log file is /root/.vnc/debian02:1.log 
debian02:
```
Como se puede observar, por ser la primera vez que se levanta el servicio nos pide ingresar la clave que será utilizada para el acceso remoto. Donde debian02:1 nos indica que este escritorio será el número 1.

En el directorio home del usuario que está ejecutando el VNC Server se crea el directorio .vnc y dentro de éste se crearán los siguientes archivos:

```
debian02:~# pwd 
/root 
debian02:~# cd .vnc 
debian02:~/.vnc# pwd 
/root/.vnc 
debian02:~/.vnc# ls -l 
total 16 
-rw-r--r-- 1 root root 1083 2009-09-20 00:58 debian02:1.log 
-rw-r--r-- 1 root root 5 2009-09-20 00:48 debian02:1.pid
-rw------- 1 root root 8 2009-09-20 00:48 passwd
-rwxr-xr-x 1 root root 199 2009-09-20 00:48 xstartup 
debian02:~/.vnc#
```
Los cuales son:

- $\vee$  debian02:1.log es el archivo de logs del escritorio.
- $\triangleright$  passwd es el archivo donde se guarda la clave encriptada para el acceso remoto.
- $\overline{\smash{\cdot}}$  Xstartup es el archivo de configuración del VNC.

#### **VNC Client**

En el equipo debian01 ejecutamos el VNC cliente:

debian01: vncviewer

Y se desplegará la siguiente ventana, en la cual ingresamos el nombre de host ó la dirección IP del VNC Server, junto al número de escritorio:

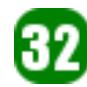

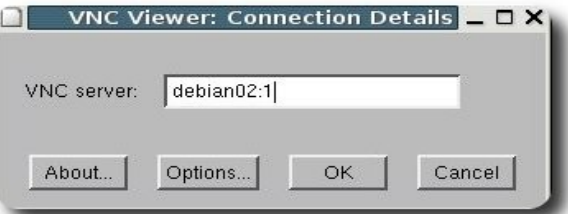

A continuación se nos preguntará sobre la clave de acceso:

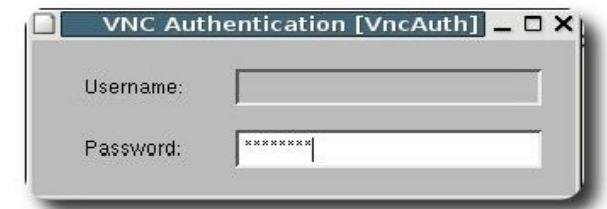

**Servidores** 

Y se abrirá la ventana del escritorio remoto, X11:

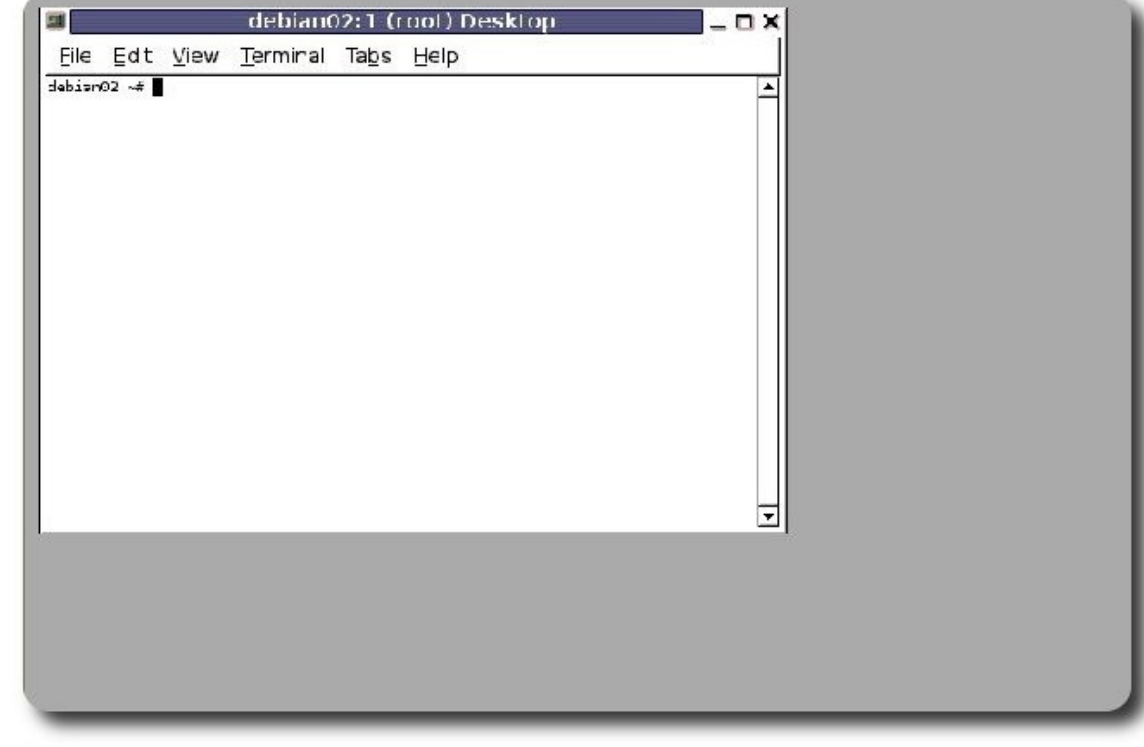

Si nosotros quisiéramos que el escritorio remoto levante el KDE ó Gnome, en el VNC Server debemos editar el siguiente archivo /root/.vnc/xstartup

Si queremos que se ejecute el KDE:

#### #!/bin/sh

```
[ -r $HOME/.Xresources ] && xrdb $HOME/.Xresources 
xsetroot -solid grey 
vncconfig -iconic & 
x-terminal-emulator -geometry 80x24+10+10 -ls -title "$VNCDESKTOP Desktop" & 
x-window-manager & 
startkde
```
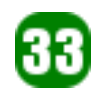

Después de setear el archivo, debemos volver a levantar el VNC server, en el lado del cliente después de ejecutar el vncviewer y autenticarnos; obtendremos el siguiente escritorio remoto con KDE:

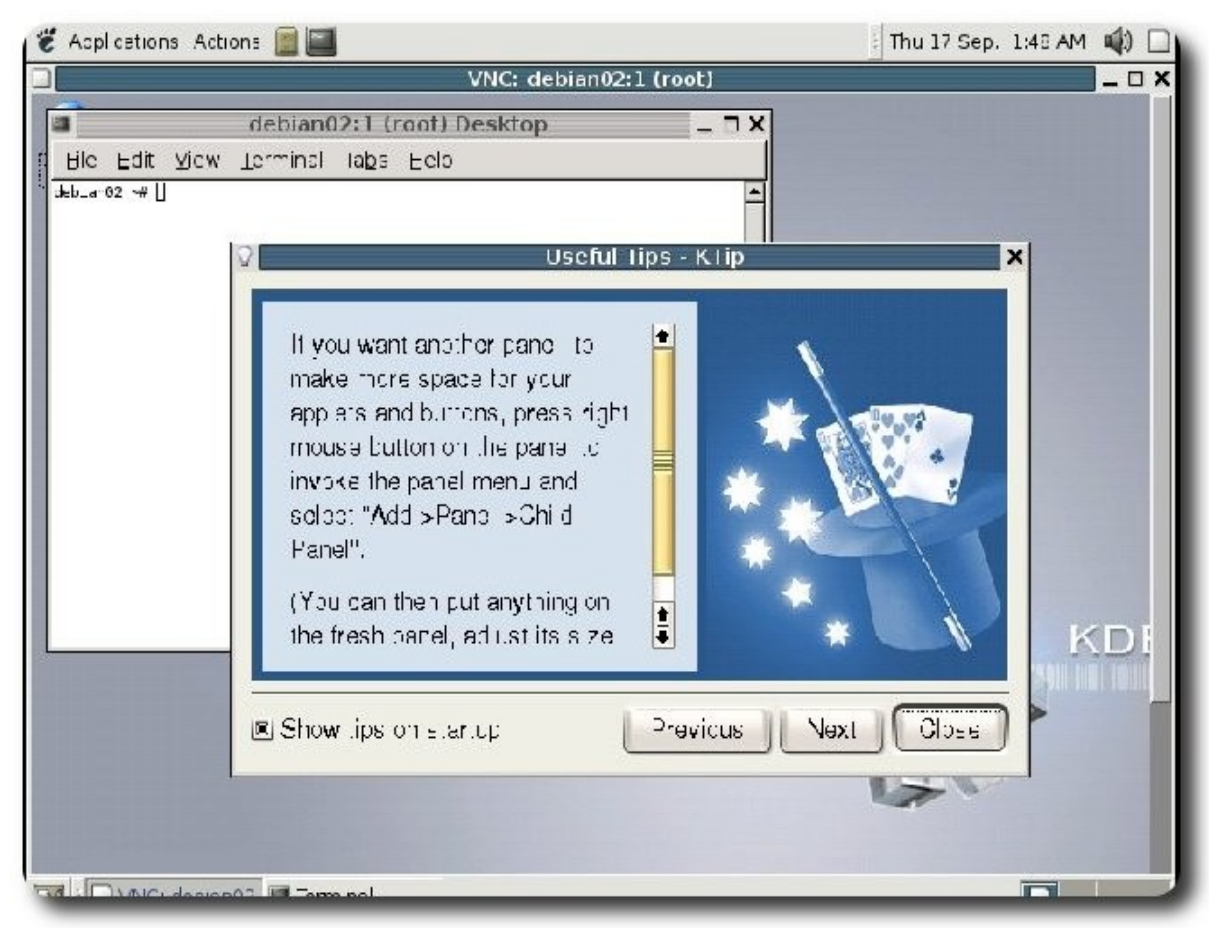

ervidore

Si queremos que se ejecute el GNOME:

#### #!/bin/sh

```
[ -r $HOME/.Xresources ] && xrdb $HOME/.Xresources 
xsetroot -solid grey 
vncconfig -iconic & 
x-terminal-emulator -geometry 80x24+10+10 -ls -title "$VNCDESKTOP Desktop" & 
x-window-manager & 
unset SESSION_MANAGER 
gnome-session &
```
Después de setear el archivo, debemos volver a levantar el VNC server, en el lado del cliente después de ejecutar el vncviewer y autenticarnos; obtendremos el siguiente escritorio remoto GNOME:

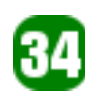

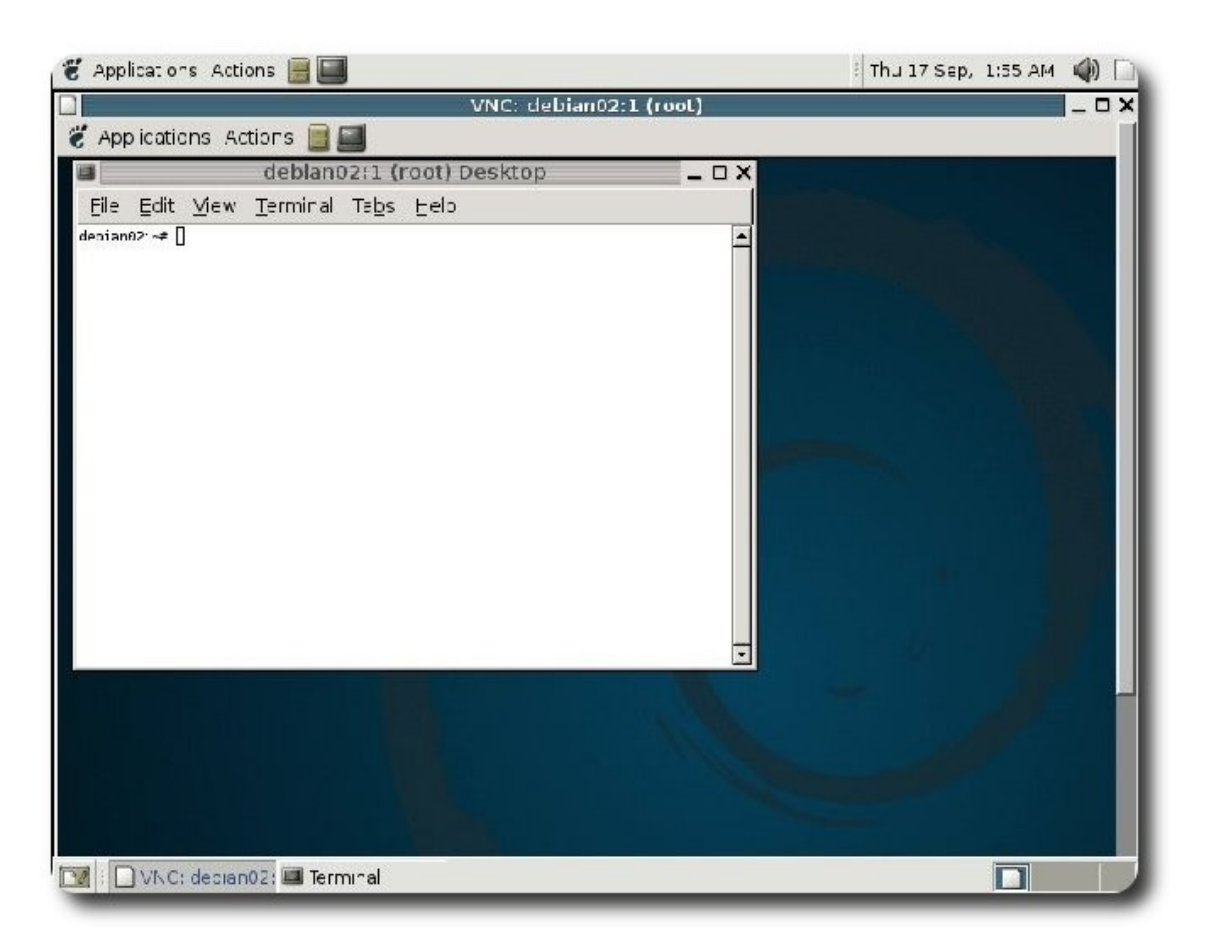

Para detener el VNC server se debe ejecutar el siguiente comando:

```
debian02:~# vncserver -kill :1 
Killing Xvnc process ID 2330 
debian02:~#
```
Donde el :1 es el número de escritorio.

#### **Conclusiones**

Este tipo de herramienta nos facilita el acceso remoto a equipos en modo gráfico.

El interactuar en modo gráfico remotamente nos da mucho más ventajas que el utilizar un acceso remoto tradicional como es el SSH, etc.

#### **Referencias**

[1] http://www.realvnc.com

#### **Autor**

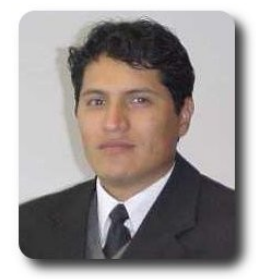

**Renzo Martinez Pardo**  Ingeniero Sistemas Electrónicos renzomp@lycos.com

**Servidores** 

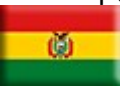

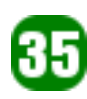

### Hacia un Futuro Innovador

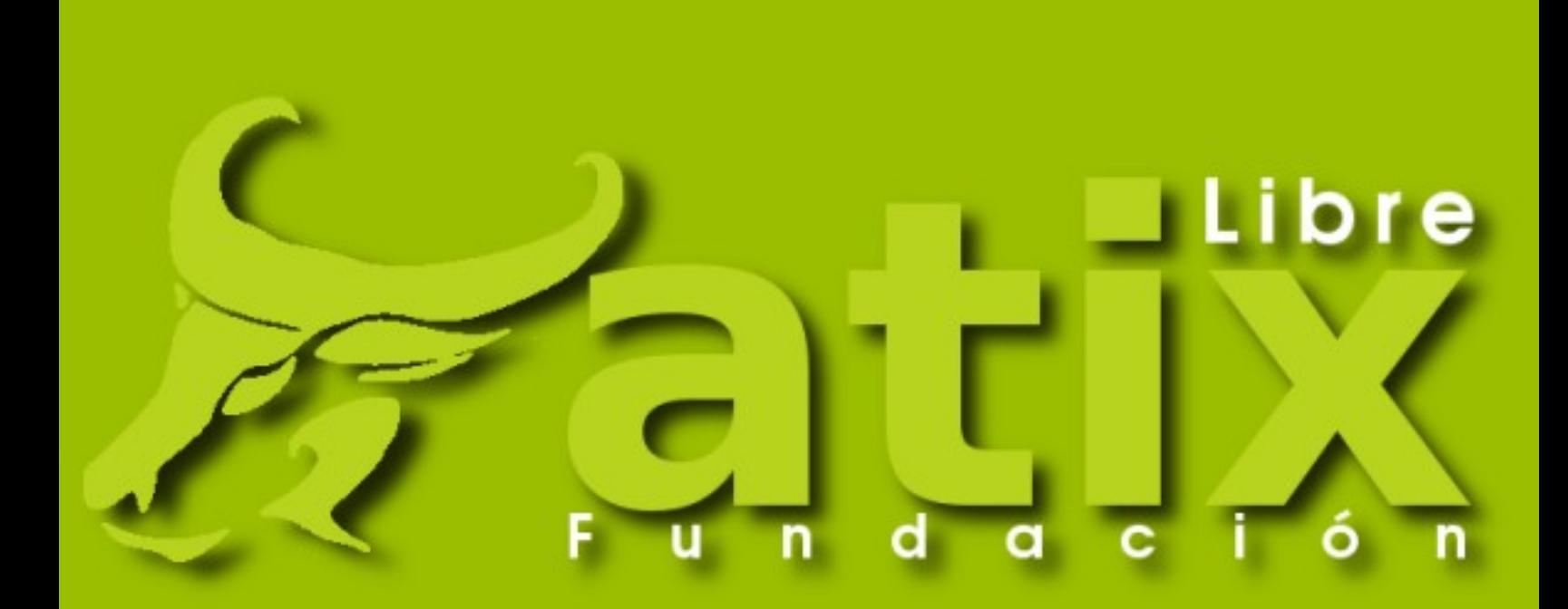

http://www.atixlibre.org

### Por un Mundo Ético, Libre y Justo

### **Fundación AtixLibre**

#### **Hacia un futuro Innovador**

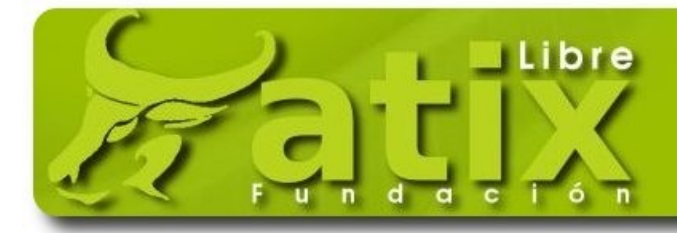

#### **AtixLibre** Por un Mundo Ético, Libre y Justo

**Atix**

**Atix** es una palabra quechua que, con un sentimiento profundo y de gran significado filosófico:

- El que lo Intenta
- $\mathcal V$  El que lo Sabe
- El que lo Puede
- El que lo Logra

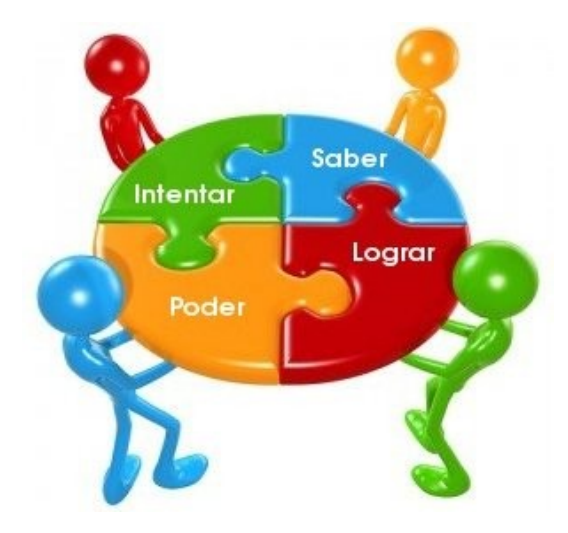

#### **Presentación**

La **Fundación AtixLibre**, nace con la vocación tecnológica, orientada a impulsar la participación de estudiantes, profesionales y personas entusiastas en desarrollar y promover el uso de tecnologías libres, aportando un cause a su capacidad de contribuir al desarrollo de una sociedad en base a estos elementos, a su acercamiento y vinculación, también abriendo nuevas posibilidades a las personas de tener un crecimiento tecnológico y de ésta forma enriquecer su formación con el ejercicio de nuevas responsabilidades y el desarrollo de nuevas experiencias en la vida académica y profesional.

#### **Misión**

Orientar, Organizar y Capacitar a usuarios, desarrolladores y entusiastas del conocimiento y las tecnologías libres, participando en un esfuerzo mancomunado con las instituciones y organismos inmiscuidos en el desarrollo, fortalecimiento y terminación en buen término de los procesos de investigación, desarrollo, implantación y seguimiento de tecnologías libres y afines en nuestro país.

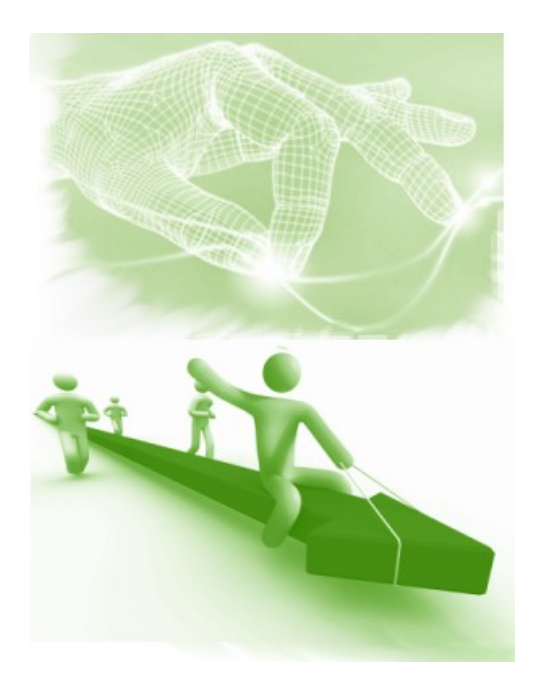

#### **Visión**

Consolidarnos como una organización que catalice puntos clave y procesos de desarrollo en base a conocimiento y tecnologías libres de la información, con reconocimiento nacional e internacional, impulsando el desarrollo y difusión de proyectos tecnológicos, promoviendo la innovación como elemento clave del desarrollo de personas y naciones.

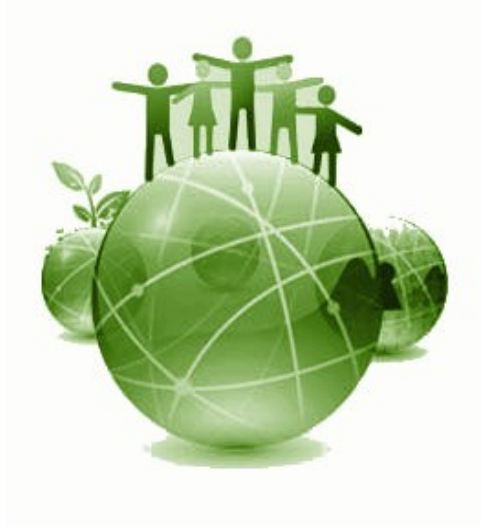

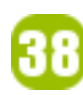

#### **Capacidades**

Los miembros de nuestro equipo y socios estratégicos, pone especial atención a las personas para mejorar sus habilidades tecnológicas, promoviendo la innovación, el espíritu emprendedor y la conducta ética; aspecto que a futuro se convertirán en elementos esenciales para conducir a sus empresas hacia un futuro tecnológico prometedor, haciendo uso para esto de tecnologías libres

Dentro de nuestras capacidades se encuentran:

- **Orientar** y **asesorar** a empresas sobre los beneficios de contar con tecnologías libres.
- ✔ **Capacitar** y **entrenar** a personas en el uso, desarrollo e implementación de entornos y soluciones corporativas, en base a tecnologías libres.
- ✔ **Promover** y **difundir** el conocimiento libre y lo valores promovidos por el movimiento del Software Libre

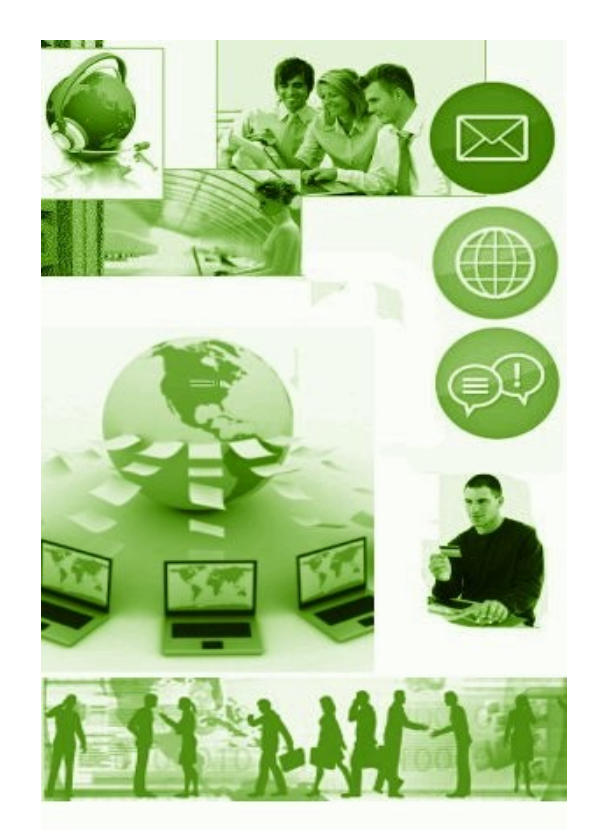

#### **Revista Atix**

La revista es un instrumento, mediante el cual pretendemos:

- ✔ **Promover** un espacio de integración, que facilite mostrar los conocimientos y compartir experiencias adquiridas en el mundo del Software, Tecnología y Conocimiento Libre.
- ✔ **Colaborar** con a la difusión de la filosofía del Software, Tecnología y Conocimiento Libre.
- ✔ **Descubrir** dentro de nuestro entorno. nuevos valores dentro del fantástico mundo del Software, Tecnología y Conocimiento Libre.
- ✔ **Aportar** a la comunidad nacional e internacional con la difusión y actividades que estas organicen.
- ✔ Ser el **catalizador** y **forjador** de nuevas oportunidades dentro el mundo de Software, Tecnología y Conocimiento Libre en nuestro entorno.

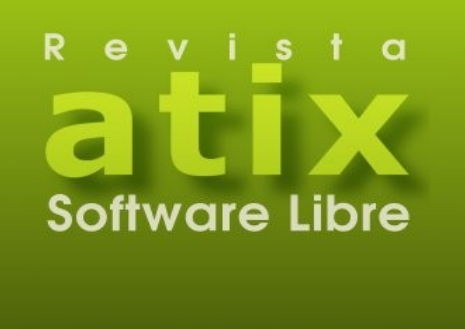

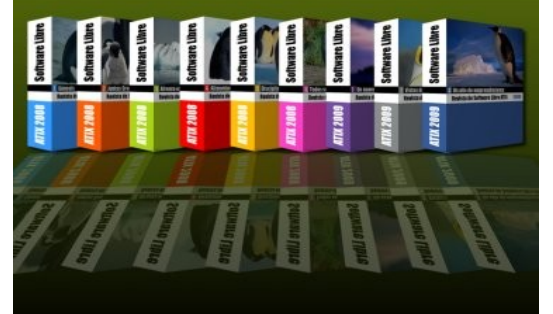

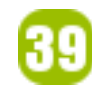

#### **Contactenos**

Si Ud. tiene algunas preguntas o requiere más información, por favor contactenos vía email. Trataremos de responder lo antes posible.

**Gracias**,

undación

**AtixLib** 

Equipo de **AtixLibre** - info@atixlibre.org

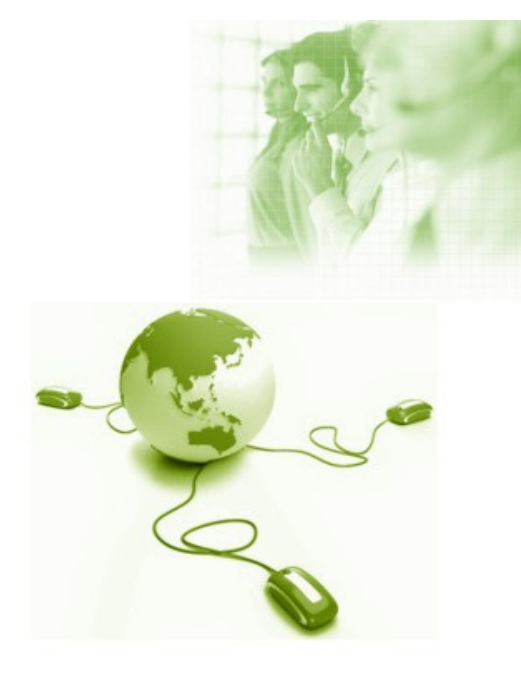

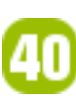

# **Willay news** Información Actua

### **Willay news**

#### **SIMO Network 2009**

La feria Internacional de servicios y soluciones TIC para empresas, cierra sus puertas con un balance positivo.

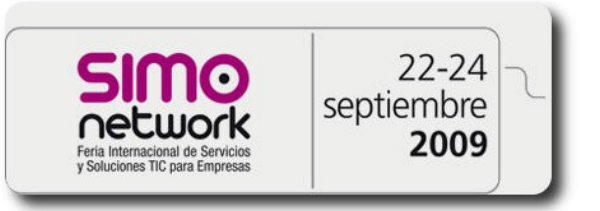

El pasado 22,23 y 24 de septiembre se llevó a acabo el SIMO NETWORK 2009 en Ifema (Madrid). Simo porque es un nombre muy conocido y en esta ocasión Network porque se refiere al área de trabajo, es decir, en esta versión de la feria internacional no hay entretenimiento ni ocio a comparación de años anteriores, ya que el objetivo de Simo Network era ser una feria de empresas para empresas, donde se trate negocios y se intercambie conocimientos. En esta ocasión participaron alrededor de 300 empresas más de lo que se había previsto, además SIMO regresó con el respaldo de varias empresas entre las que podemos destacar Evens, Hp, Oracle, Sap, Sage, Telefónica,Vodafone y Microsoft que aprovechó el momento para lanzar Windows 7 .

La feria ha tratado temas como tecnología e innovación en la empresa, la convergencia digital o la movilidad, innovación y tecnología, nuevos escenarios de Internet entre otros y podemos destacar a Madrid On Rails, una entidad que está dando un asesoramiento completamente personalizado a más de 40 pymes.

Algunas de ellas se han presentado en la feria para contar sus experiencias de éxito apoyadas gracias a Madrid On Rails. También se ha dado un asesoramiento a las pymes en cuanto al manejo de las redes sociales Linkedin, Vimeo y Twitter para sus negocios y de qué forma se puede aprovechar la Web 2.0.

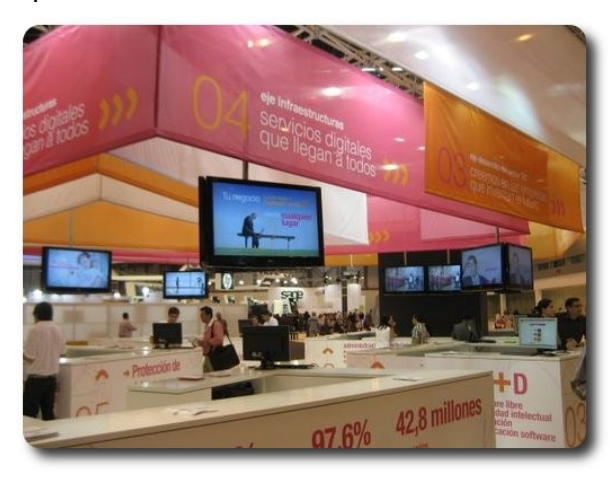

Villay new

Este fue un pequeño resumen de la feria madrileña, que cerró sus puertas con un balance positivo y puedes ver algunos vídeos de lo que aconteció en la feria, dirigiéndote a la página

**http://www.itespresso.es/es/report/20 09/09/25/los\_mejores\_videos\_de\_simo\_n etwork**.

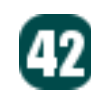

#### **Software libre y las Netbooks**

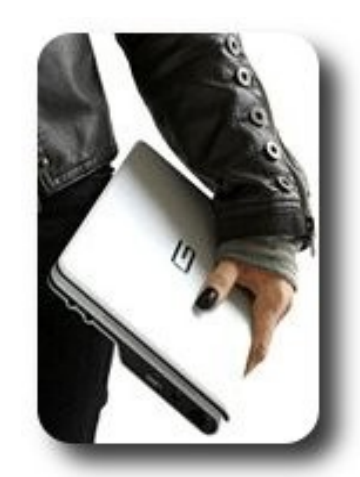

Poco e poco el mercado de las Netbooks empieza a incrementarse en nuestro país, las pequeñas minilaptos como también se las conoce, con una serie de ventajas desde el tamaño, el peso y el costo. Las netbooks parecen ser una alternativa para quienes no necesitan de muchos recursos en hardware y es muy portable por el tamaño, ya que tiene una pantalla desde 8'' a 10'' como máximo, con un procesador intel atom, disco duro de 160 Gb, memoria desde 1Gb, puerto de red, wi fi y no cuenta con lectores de CD y DVD a diferencia de una notebook. En principio esta serie de netbooks entraron al mercado con el sistema operativo Windows xp, pero ahora podemos hablar de netbooks con el sistema operativo Moblin, un proyecto de código abierto iniciado por Intel y diseñado especialmente para que funcione con el procesador Intel Atom. En abril de este año Intel pasó el proyecto a la fundación de Linux que se hace cargo desde entonces. Empresas como Asus, Acer están empezando a implementar Moblin a sus equipos como SO predeterminado y recientemente se dió el convenio entre la IBM y canonical, que están ofreciendo netbooks a bajo costo a las empresas en África, con el fin de apoyar a entidades de bajos recursos y fomentar el uso de las computadoras.

De seguro se tendrán más noticias con las netbooks, especialmente con los procesadores que por ahora funcionan con un solo núcleo y las empresas dedicadas a fabricar estos dispositivos están pensando en sorprendernos en los próximos días.

#### **Autor**

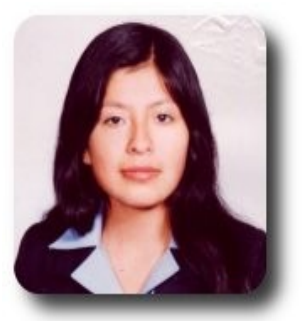

**Ivonne Karina Menacho Mollo**  Titulada de la carrera de Ingeniería de Sistemas e Informática (F.N.I.) Conductora programa radial "**Doble Clic**" ivonnekarina2003@hotmail.com

### **Willay news**

#### **EyeWriter: Sistema que sigue e interpreta el movimiento de los ojos**

Los amigos del legendario Grafitero Tony Quan alias "Temptone", no se quedaron con los brazos cruzados al darse cuenta que la Esclerosis Lateral Amiotrofica (ELA) había paralizado todo su cuerpo, pero el talento la energía y la ganas de escribir grafitis no, y buscaron la manera de devolverle uno de sus grandes anhelos.

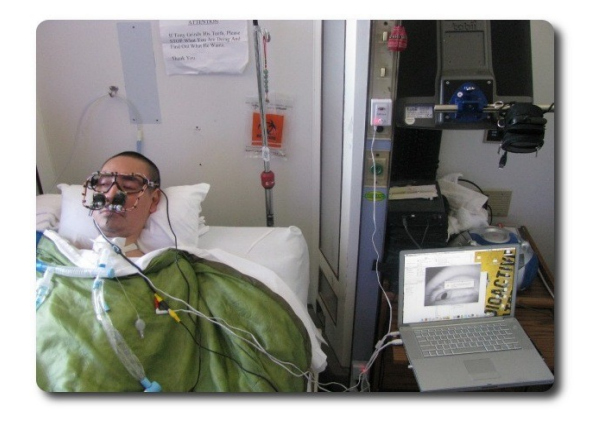

El proyecto dio inicio en Los Ángeles, California el 2009, miembros de Graffiti Research Lab, OpenFrameworks y The Ebeling Group se organizaron y en agosto de este mismo año, artistas de todo el mundo: Hong Kong, Madrid, Londres, Nueva York y Amsterdam se pusieron a trabajar en un laboratorio improvisado, en un sistema eye-tracking de código abierto y además de muy bajo costo que permita a los pacientes de ELA dibujar solo con sus ojos.

Al cabo de diez días nació la primera versión de EyeWriter, la cual les sirvió para probar que el proyecto era viable y tener apoyo de empresas.

El sistema esta construido con: unas gafas de sol (baratas), una micro cámara CCD, IR LED, una computadora portátil, una tarjeta de captura de vídeo, un proyector y memorias USB inalámbrico

El software esta escrito usando un conjunto de librerías de C++ de OpenFrameworks.

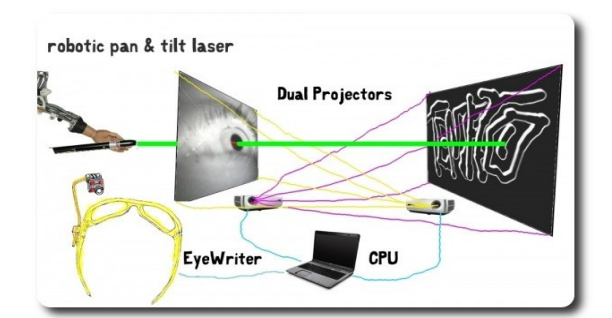

Esta primera fase permitió a Temptone plasmar su arte en un muro, por primer vez después de cinco años, sus grafitis fueron transmitidos en tiempo real y proyectados en una pared la cual se podía ver desde la ventana de su habitación del hospital.

**Millay news** 

Para la segunda fase, se tiene como objetivo una segunda versión estable, la publicación en linea del proyecto a disposición de cualquiera y la creación de una red social de usuarios y desarrolladores de software y hardware.

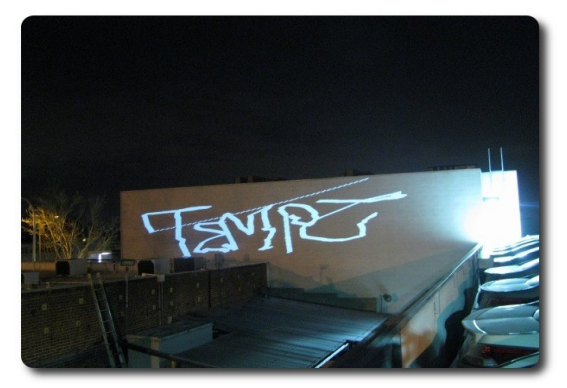

Finalmente demos mas que un aplauso, más que un reconocimiento a este proyecto que inspirado en la gran amistad hacia un amigo devolvió a este amigo y a muchos artistas que sufren parálisis, la posibilidad de dar pinceladas o en este caso poder escribir grafitis con los ojos.

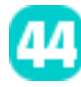

#### **Papyre 5.1: El nuevo lector e-book de bolsillo de Grammata**

Con el objetivo de proporcionar una experiencia de lectura similar a la de un libro tradicional, Grammata lanza su nuevo lector de libros electrónico: Papyre 5.1 pensado por y para los usuarios que quieren poder acceder a sus libros u otros documentos en cualquier lugar y momento, es ligero, dinámico, práctico y muy sencillo de utilizar.

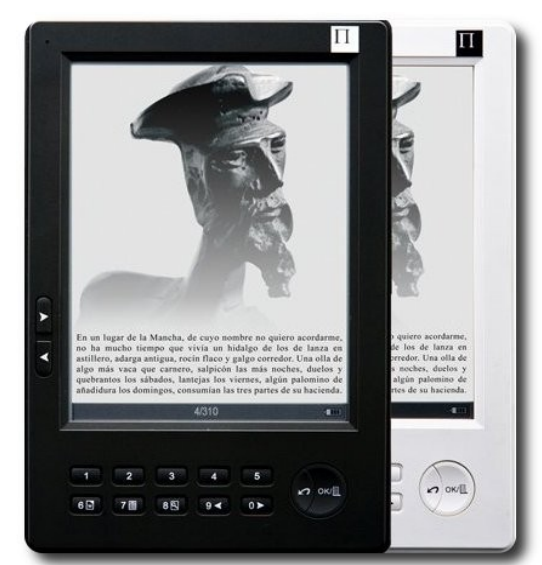

Con una dimensión de 10.5 cm x 15.1 cm x 1 cm y un peso de 160 grs. ofrece idéntica alta calidad de lectura gracias a la tecnología de tinta digital E-ink - Vizplex (tinta electrónica de ultima generación). La capacidad de almacenamiento de hasta 16 GB, le permite almacenar hasta 16.000 libros, con una batería que permite leer 9.000 páginas sin necesidad de recargar en semanas, además la pantalla no esta retroiluminada por tanto no cansa la vista.

El Papyre 5.1 funciona en el sistema operativo GNU/Linux, trabaja con una gran cantidad de formatos PDF, RTF, DOC, HTML, TXT, RTF..., pero donde más partido podemos sacarle es con los archivos FB2 (Fiction Book 2) porque podemos elegir tamaño de letra, rotar texto y alguna otra función no disponible en el resto de formatos.

Mientras disfrutamos de la lectura podemos escuchar nuestras melodías preferidas porque también es compatible con archivos MP3. También reproduce imágenes en PNG, TIFF, GIF, BMP, JPG. Con un costo actual de 229 euros, incluye precargados 500 libros clásicos de la biblioteca Grammata Libre.

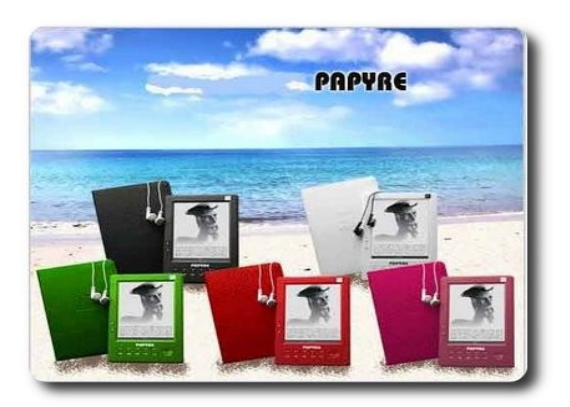

**Millay news** 

Al ver dispositivos como este magnifico lector de e-books, y las oportunidades de negocio que ofrece la era digital uno se pregunta: sera que la comodidad de llevar cientos de volúmenes en tan poco espacio y de leer con la misma comodidad que en un libro de papel, desplazara en un futuro los libros, cuadernos, exámenes, etc para dar lugar por completo a este tipo de soporte?

#### **Autor**

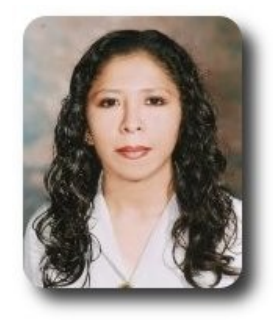

**Marcia Estrella Velasquez Aguilar** Egresada de la carrera de Ingeniería de Sistemas (F.N.I.) mevaguerreradelaluz@gmail.com

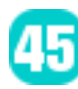

### **Willay news**

#### **Energía**

El hombre en su continua búsqueda de encontrar nuevas fuentes de energía y además que no dañen el medio ambiente, ha venido realizando varios estudios y experimentos, entre los cuales destacan:

El uso de la energía eólica en china, que pretende convertirse en una de las mayores fuentes de energía que abastezcan sus necesidades energéticas.

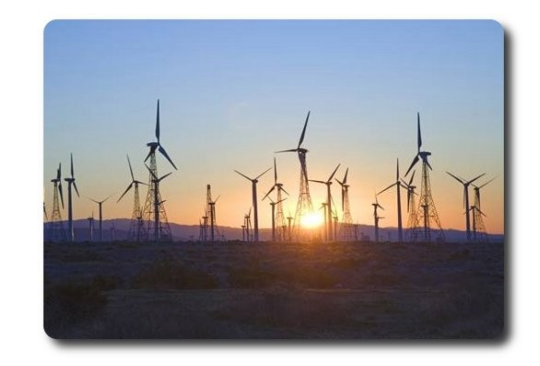

Es curioso pensar que hasta hace algunos años los paneles solares casi no se usaban, y hoy en día cada vez son más y más los usos que se le está dando, por su forma eficaz y de costo cero que tiene al absolver toda la energía desde mismo sol. Por eso es que ahora surge la idea de realizar autopistas solares de parte de la empresa Solar Roadways, el objetivo es que las autopistas generen electricidad, para iluminarlas y también para derretir la nieve de las carreteras en los fríos meses de invierno.

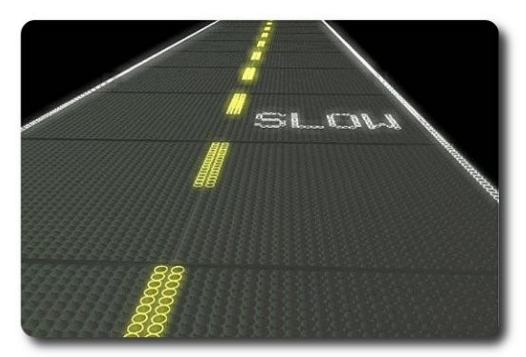

Todo el mundo tiene el concepto de que la energía solar solo se puede generar a través del sol, pero bueno, te contamos que no estás del todo en lo cierto! Ahora también podrás generar energía solar desde tu propia oficina o casa a través de los rayos lumínicos que se despiden de las lámparas luminosas fluorescentes. Se trata de una tecnología de nuevas células de paneles solares que pueden tomar no sólo la luz del sol, sino también de otro tipo de fuentes.

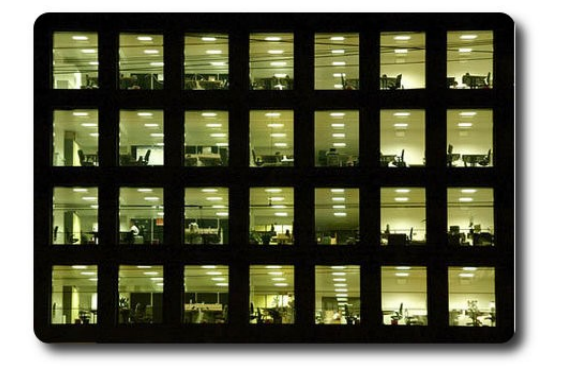

Otro adelanto lo trae la nueva Dell Latitude Z se destaca principalmente por lograr cargar su batería sin ningún tipo de cable. Como vemos en la fotografía, al lado hay una base que es la que hace el trabajo de la carga cuando la laptop se queda sin batería pero igualmente es un gran adelanto el no tener que usar cables constantemente directo en la portátil.

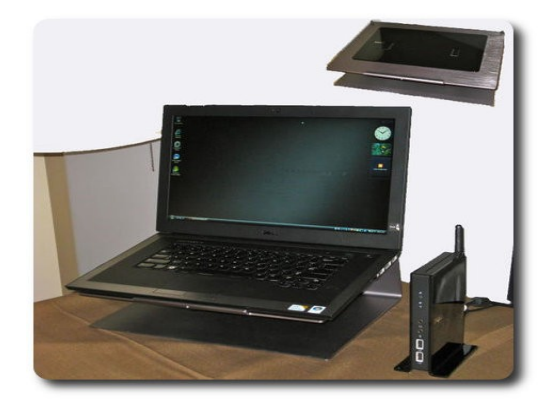

#### **Cargadores Portatiles**

No solo los estudios se han dedicado a nuevas fuentes de energía, sino también a como transportar la misma y hacerla portable, algunos ejemplos son los siguientes:

El cargador portable Minigorilla ha sido diseñados específicamente para trabajar con las ultimas portátiles y también con casi cualquier dispositivo móvil; entre sus características es la de proveer 5 conectores USB (5 dispositivos conectados) , provee una autonomía de carga entre 5 y 6 horas y puede recargarse entre 3 y 4 totalmente.

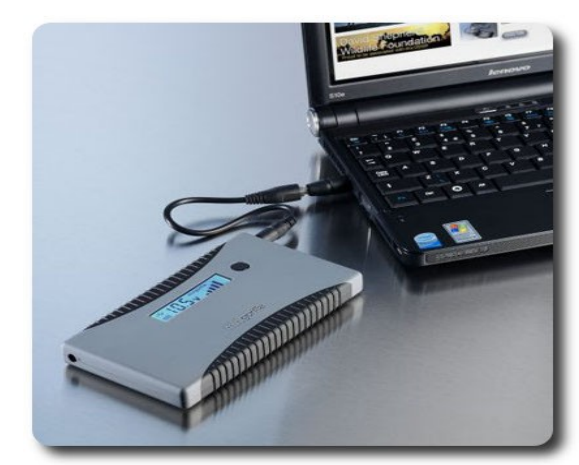

Otro interesante dispositivo es el cargador portable basado en mini paneles solares, estructurados adecuadamente en una pequeña billetera que hacen que su traslado sea mas cómodo para los usuarios.

Entre sus características se encuentra la posibilidad de ser usado como fuente alternativa para dispositivos móviles y también para recargar baterías AA

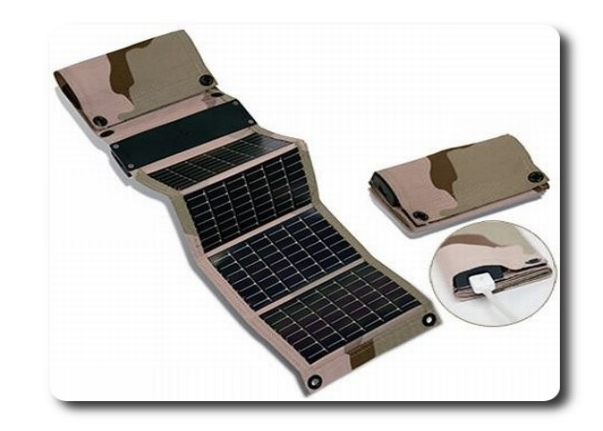

Por ultimo podemos ver a este gadget bastante curioso, que permite mostrarnos la hora, pero además tiene un agregado muy útil, también muestra el consumo de energía que posee nuestro hogar en tiempo real. Muestra las agujas más largas o más cortas en base al consumo actual que exista de energía.

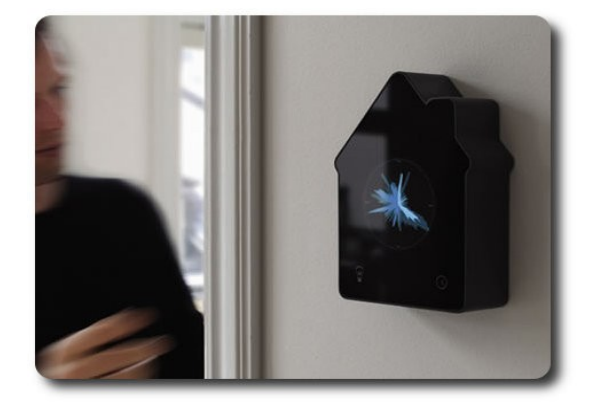

#### **Autor**

47

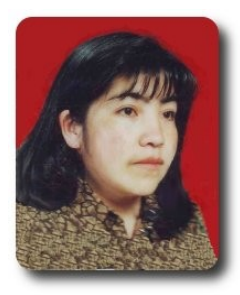

**Jenny Saavedra López** Diseño y Edición Revista Atix jenny.saavedra@atixlibre.org

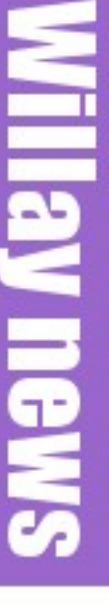

**No** Molestar, estoy leyendo la **Revista** atix

### **Comics**

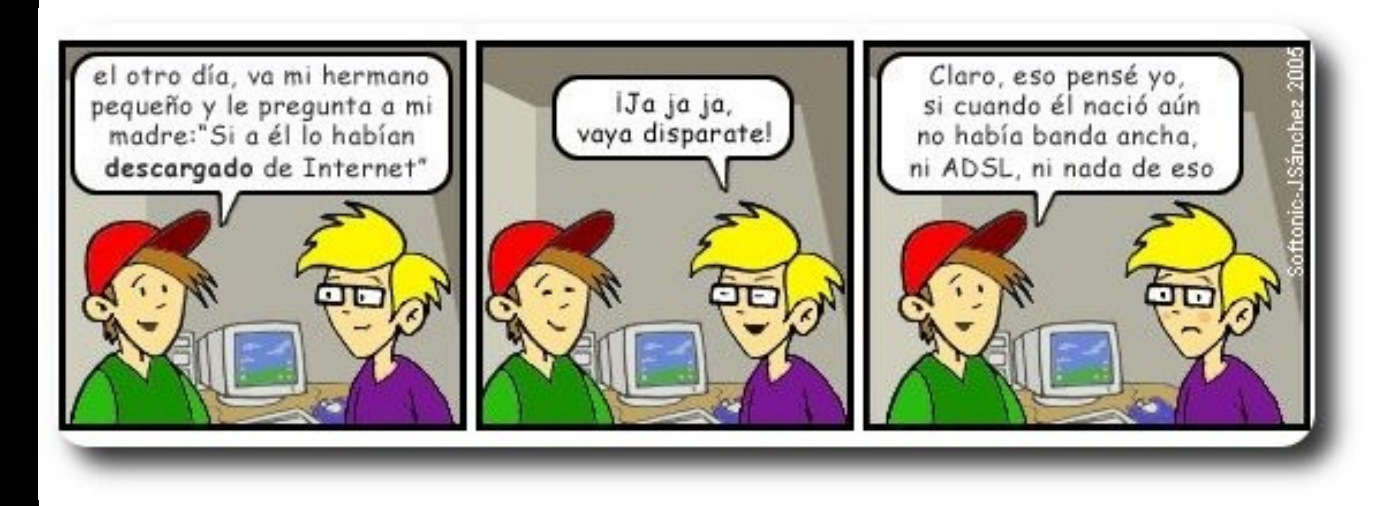

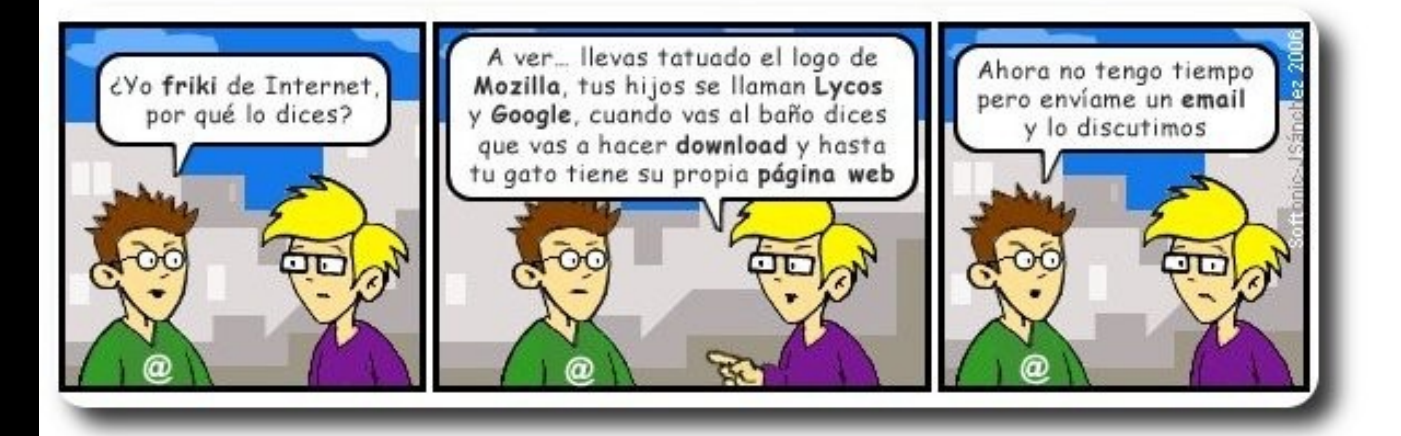

49

#### Libres para pensar, libres para decidir, libres para crear

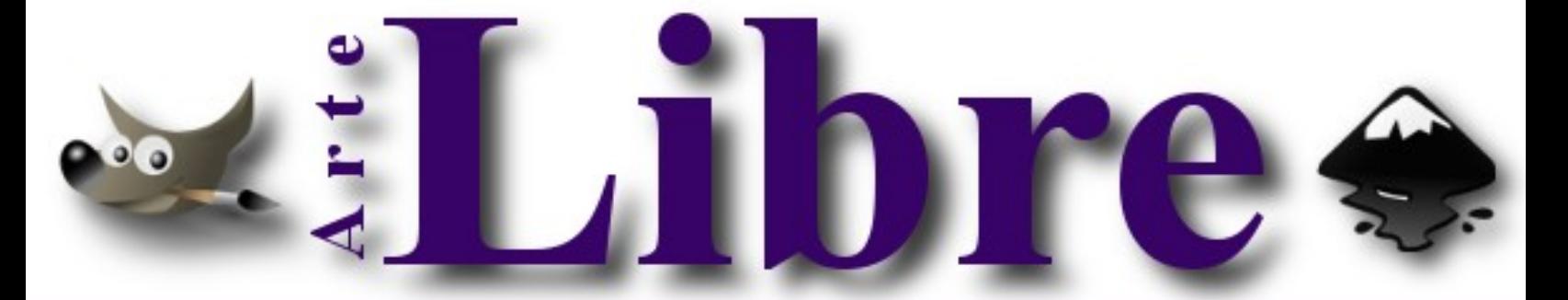

#### Te ofrecemos este espacio para mostrar tu Creatividad

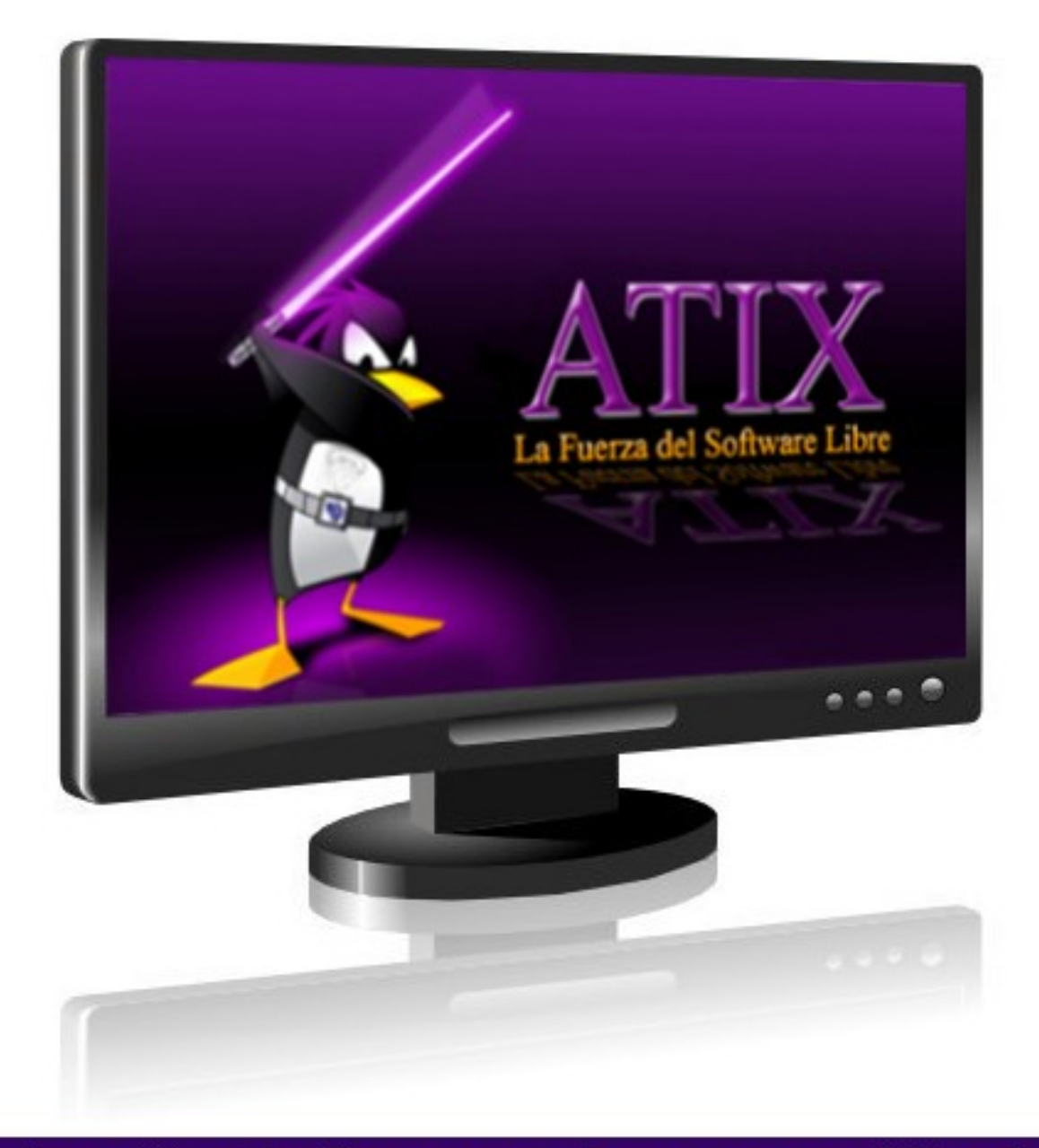

#### Envíanos tus diseños y creaciones para publicarlos

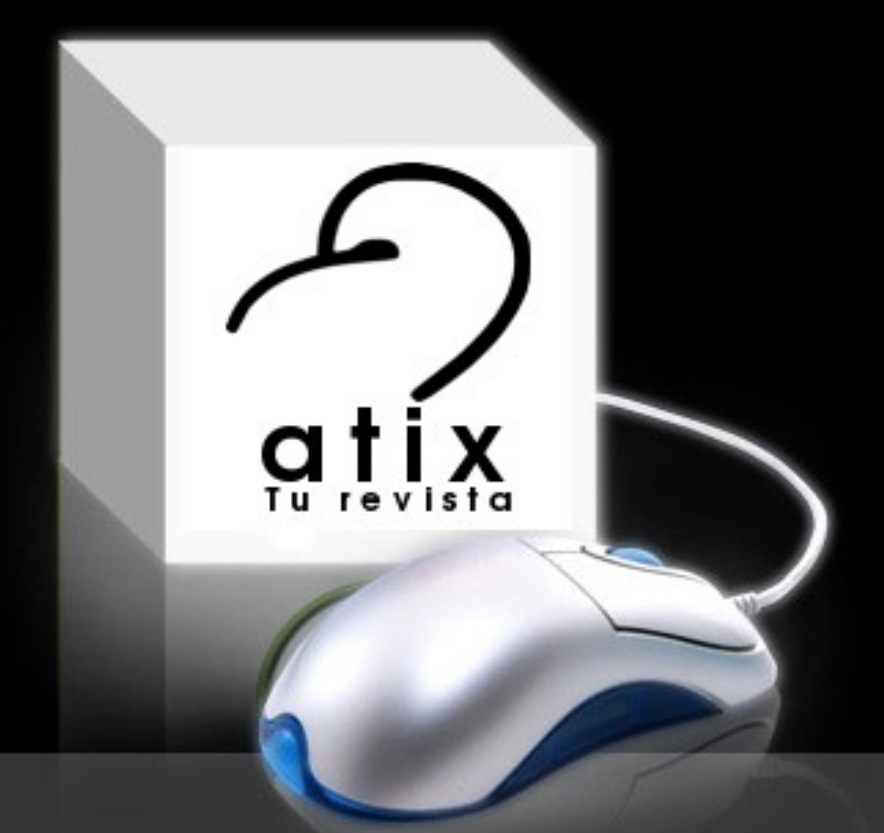

## Articulos para aprender y compartir

## **Consultas**

#### **Contacto**

Para solicitar cualquier información, puedes contactar a:

- ✔ Esteban Saavedra López (esteban.saavedra@atixlibre.org )
- ✔ Jenny Saavedra (jenny.saavedra@atixlibre.org)

#### **Publicación**

Te invitamos a ser parte de la **Revista ATIX**. La forma de participar puede ser enviándonos:

- $\mathcal V$  Artículos referidos a áreas como:
	- Instalación y personalización de Aplicaciones
	- $\mathcal V$  Scripting
	- $\mathcal V$  Diseño gráfico
	- $\vee$  Programación y desarrollo de aplicaciones
	- $\mathcal V$  Administración de servidores
	- $\mathcal V$  Seguridad
	- $\mathsf{v}$  y cualquier tema enmarcado dentro del uso de Software Libre
- ✔ Trucos y recetas.
- Noticias.
- Comics.
- Links de interés.

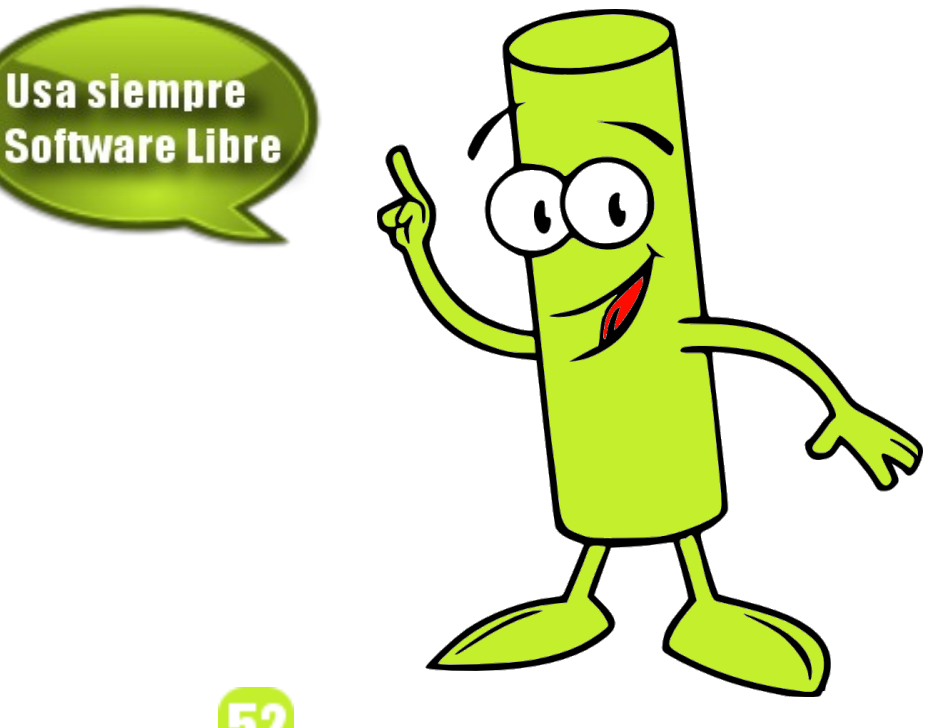

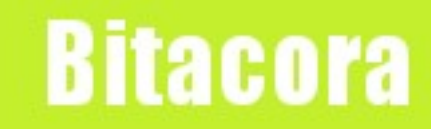

#### **Empezamos a registrar nuestra historia**

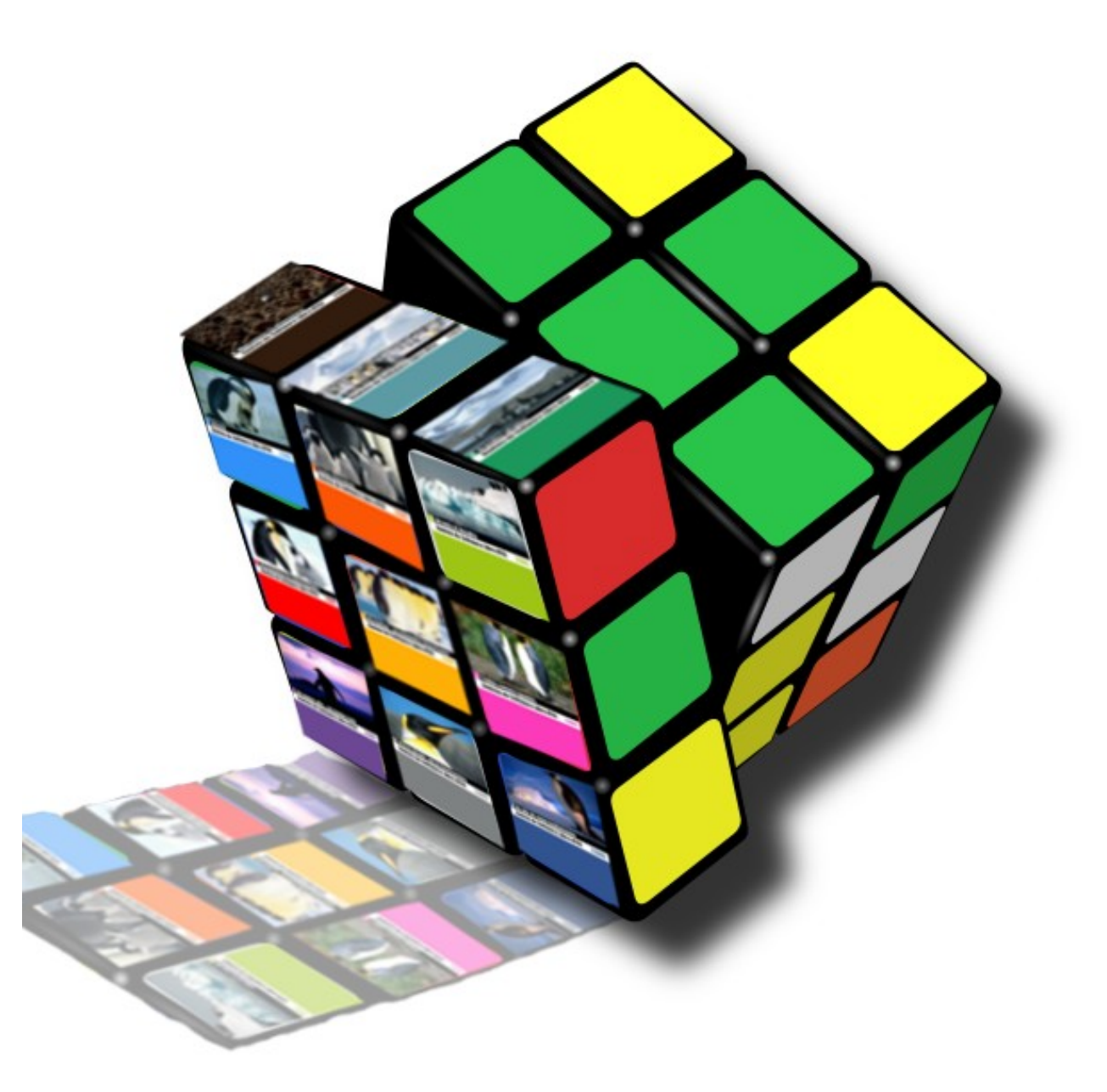

### **Congreso Nacional** de Software Libre

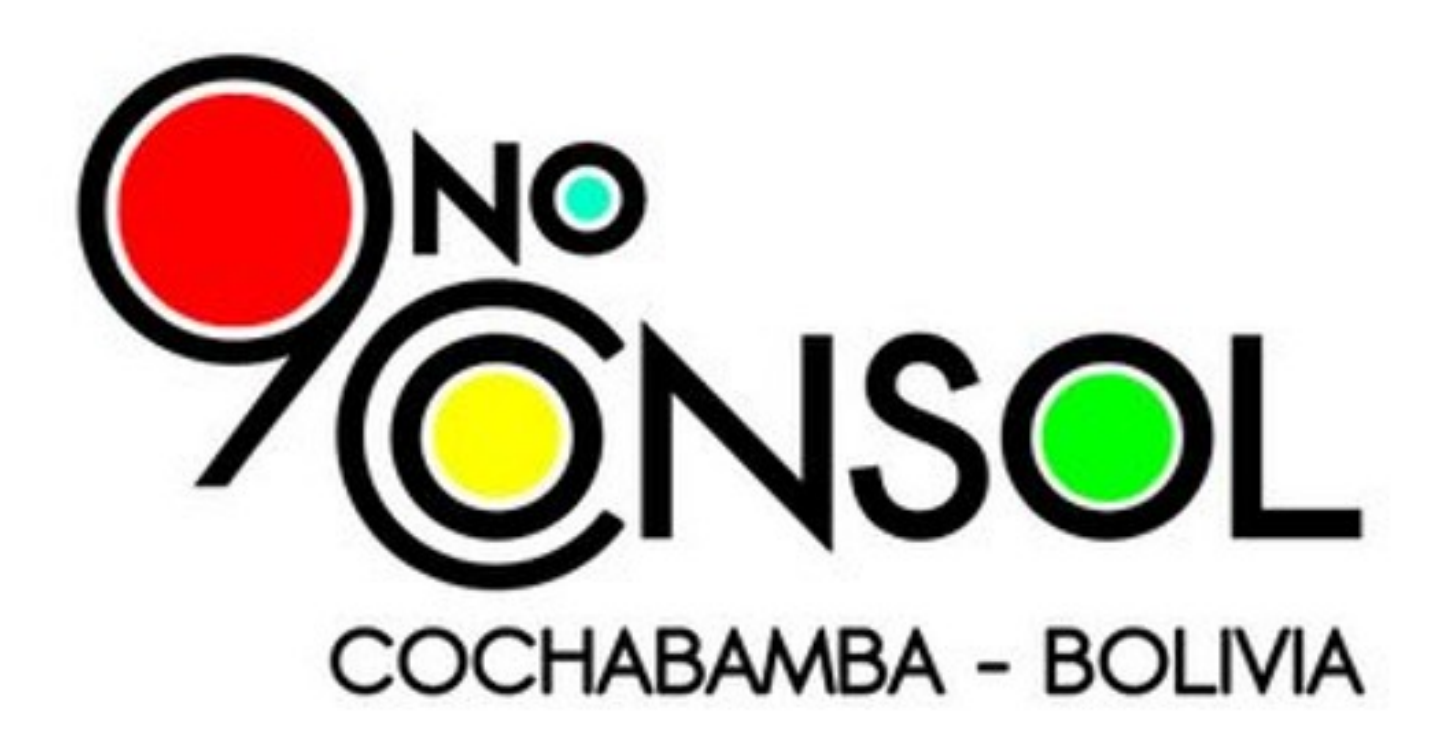

### 13, 14 de Noviembre de 2009

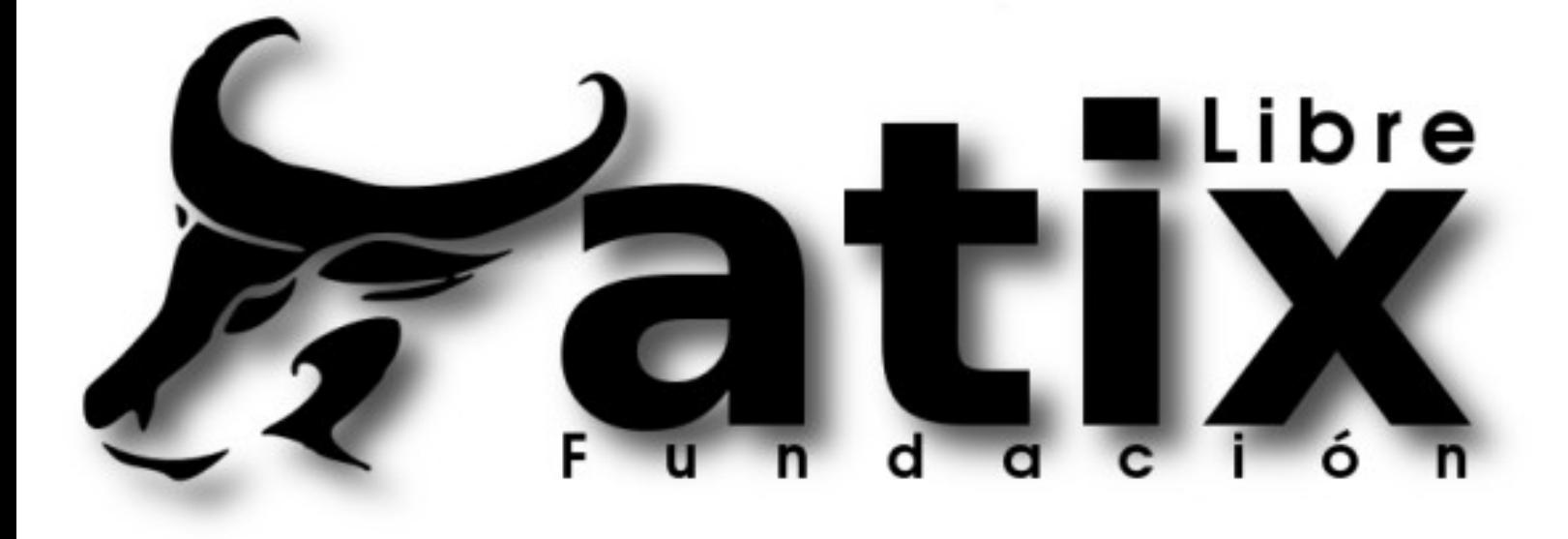

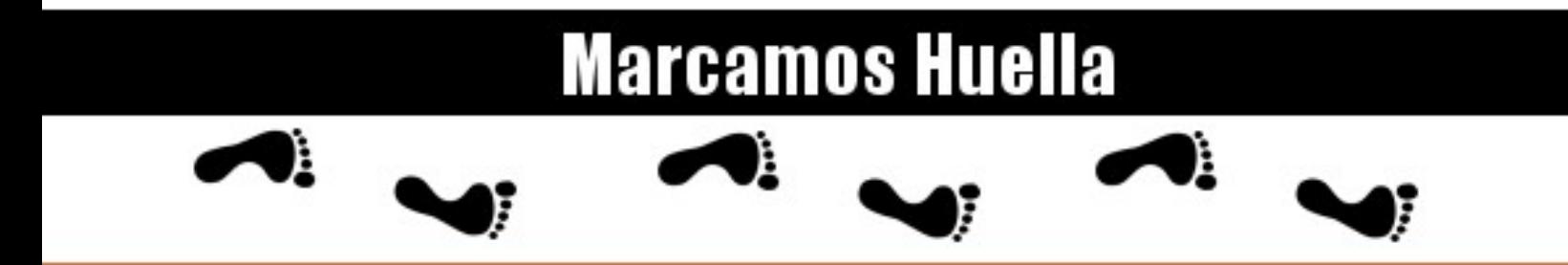

http://revista.atixlibre.org